# **OpenDev ODRFID(‑M,‑N,‑E,RS485,MODBUS)**

Open Development LLC

2022‑01‑13

# **Contents**

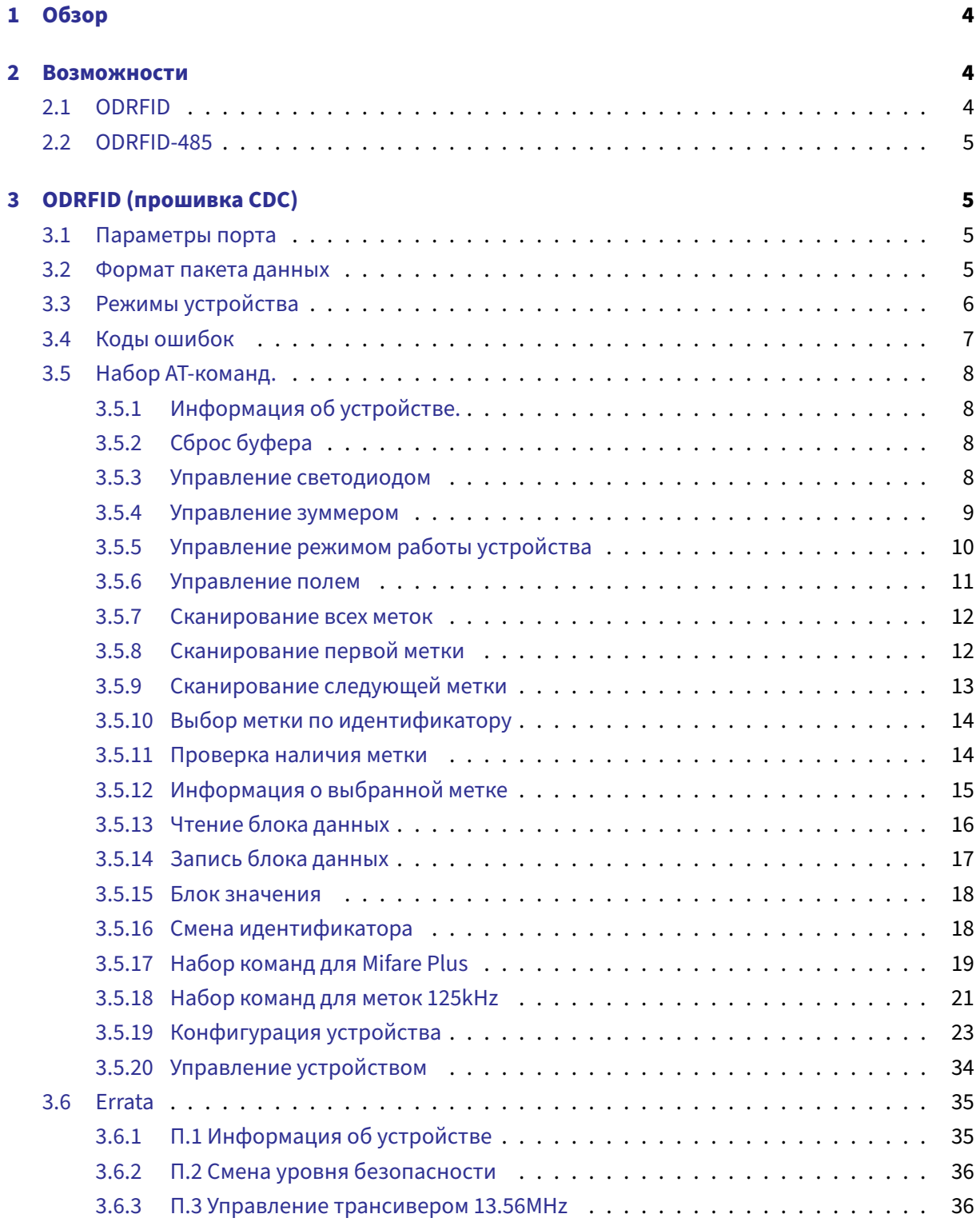

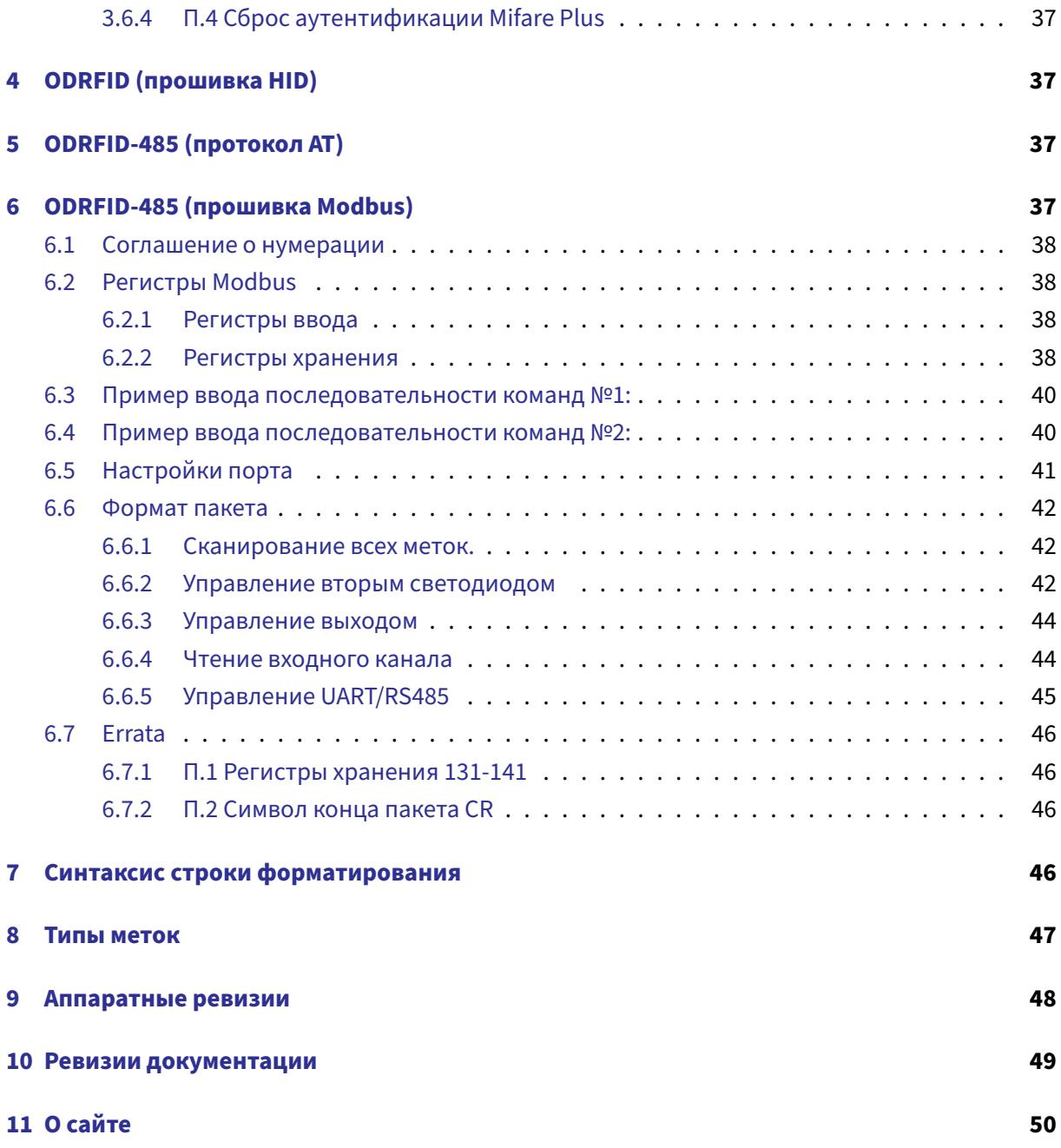

# 1 Обзор

<span id="page-3-0"></span>В данном руководстве представлена подробная информация об устройствах, типах прошивок устройств, их возможностях, а также дается подробное описание протокола устройств для интеграции.

Если у вас остались вопросы, пожалуйста, посетите наш раздел с документацией. Если вам нужна помощь или консультация по устройствам, пожалуйста, обратитесь к технической поддержке.

ООО "Открытые Разработки" https://open-dev.ru

# 2 Возможности

# <span id="page-3-1"></span>2.1 ODRFID

- <span id="page-3-2"></span>• Считыватель является USB-устройством (USB 2.0, full speed) с разъемом micro-USB. Размеры устройства 10.3х6.8х1.1см.
- Индикация: зеленый светодиод (опиционально) и зуммер.
- Типы встроенного ПО:
	- HID (эмуляция клавиатуры) не требует установки дополнительных драйверов (\*в Microsoft Windows, Apple macOS и Linux);
	- СDC/АСМ (виртуальный последовательный порт) работает без дополнительных драйверов в Microsoft Windows 8 и выше, Apple macOS и Linux. Предоставляется драйвер для Microsoft Windows 7 (32/64 бит).
	- Совмещенная HID + CDC/ACM (определяется в системе как композитное устройство) - эмуляция клавиатуры (HID) и управление по CDC/ACM.
	- Последовательный порт (передача данных через RS485 линии). Поддерживает протокол, совместимый с версией ПО СDC/АСМ, обернутый в бинарный протокол для передачи по линии RS485.
	- Протокол MODBUS (поддерживает протокол, совместимый с версией ПО CDC/ACM, обернутый в протокол MODBUS RTU. Также доступно ограниченное управление через регистры MODBUS).
- (опционально) Поддержка карт 125кГц стандарта ЕМ41хх (и совмместимых).
- (опционально) Поддержка карт 13.56 МНz стандарта MIFARE (Classic 1K/4K/Mini, Ultralight, NTAG, Plus).
- Поддерживается смена / обновление встроенного ПО посредством звгрузчика (HID USB или Mass-Storage).

• Аппаратные ревизии устройств и их различия описаны в разделе Ревизии.

# **2.2 ODRFID‑485**

- Питание: 5‑20В постоянного тока.
- <span id="page-4-0"></span>• Интерфейс данных: RS-485.
- Индикация: светодиоды (зеленый и красный) и зуммер.
- Типы встроенного ПО:
	- **–** AT‑команды поверх шины RS485.
	- **–** протокол MODBUS‑RTU.
- Поддержка карт: 13.56 MHz совместимые с MIFARE (Classic 1K/4K/Mini, Ultralight, NTAG, Plus)

# **3 ODRFID (прошивка CDC)**

<span id="page-4-1"></span>Устройство определяется в операционной системе как виртуальный последовательный порт (COM‑порт) и следует спецификации USB Communications Device Class, Abstract Control Model (CDC/ACM). Большинство операционных систем (включая Microsoft Windows, Linux и Apple macOS) поддерживают работу с такимим устройствами без необзодимости установки дополнительных драйверов.

Различия ревизий устройств описаны в разделе Аппаратные ревизии.

Описанный ниже набор AT‑команд предназначен для опроса, чтения и записи бесконтактных карт, а также настройки устройства.

## **3.1 Параметры порта**

<span id="page-4-2"></span>Устройство является *виртуальным* последовательным портом. Соответственно, таки переметры как скорость передачи данных, четность, количество бит данных и.т.п. Таким образом, конфигурация параметров последовательного порта не требуется, устройство будет работать при любых настройках.

### **3.2 Формат пакета данных**

<span id="page-4-3"></span>• Пакет данных от ПК к устройству должен начинаться с ключевого слова АТ и заканчиваться символом возврата каретки (десятичный ASCII код 13, шестнадцатеричный 0x0d, строка

*"\r"* в большинстве языков программирования).

- Пакет данных от устройства на ПК начинается и заканчивается двумя символами ‑ возврат каретки и перенос строки (десятичный ASCII код 13 и 10 соответственно, 0x0d и 0x0a в шестнадцатеричном представлении, строка *"\r\n"* в большинстве языков программирования).
- Ответ устройства на пакет от ПК состоит из одного или более пакетов, последний из которых \r\nOK\r\n (в случае успешного выполнения операции) или \r\nERROR\r\n (в случае возникновения ошибки при выполнении операции).
- Дополнительные символы в конце или начале пакета, такие как пробел, символ табуляции, перенос строки, возврат каретки и.т.п (помимо описанных выше) **не** допускаются. Они не будут отброшены анализатором команд со стороны устройства и, как следствие, приведут к ошибке обработки команды.

### <span id="page-5-0"></span>**3.3 Режимы устройства**

Устройство может находится в одном из двух режимов: автоматическое сканирование (SCAN1) и ручное сканирование (посредством команд от ПК к устройству, SCAN0). Начальное состояние устройства (после подачи питания или перезагрузки) определяется соответствующей параметром в конфигурации устройства. Конфигурация по‑умолчанию устанавливает автоматический режим SCAN1.

- SCAN0 устройство не осуществляет постоянное самостоятельное сканирование меток, находящихся в поле. Все действия выполняются только при поступлении соответствующей команды от ПК.
- SCAN1 ‑ устройство самостоятельно постоянно сканирует метки, находящиеся в поле. Интервал сканирования определяется соответствующим параметром в конфигурации устройства. При входе/выходе метки из поля на ПК отправляется пакет:
	- **–** \r\nSCAN:+<HEX DATA>\r\n при обнаружении метки
	- **–** \r\nSCAN:-<HEX DATA>\r\n при выходе метки из поля считывателя.
- SCAN2 ‑ (начиная с версии *1.3F Dec 17 2018*) ‑ дополнительный режим автоматического сканирования, осуществляющий форматированный вывод. Устройство самостоятельно постоянно сканирует метки, находящиеся в поле. Интервал сканирования определяется соответствующим параметром в конфигурации устройства. При обнаружении новой метки в поле, на ПК будет отправлен пакет \r\n[formatted data]\r\n (содержимое пакета определяется данными на метке и строкой форматирования, заданной в конфигурации устройства). В отличие от режима SCAN1, при выходе метки из поля пакет не отправляется. Устройство не хранит историю меток ‑ если метка ушла из поля, затем

была возвращена в поле, пакет будет отправлен заново.

Дополнение:

- (начиная с версии 1.0F Apr 3 2018) НЕХ DATA в режиме SCAN1 определяется параметрами UID и UID в конфигурации устройства. Если передается UID, то к нему опционально (в зависимости от соответствующего значения в конфигурации устройства) добавляется SAK.
- (до версии 1.0F Apr 3 2018) НЕХ DATA это UID + SAK.
- Начиная с версии 1.5 режим SCAN1 является устаревшим и фактически совпадает с режимом SCAN2 (форматированный вывод).

### 3.4 Коды ошибок

<span id="page-6-0"></span>Если при операции с меткой возникла ошибка, передается дополнительный пакет с кодом ошибки следующего формата:

1 +CME ERROR: <code>

где code это десятичное число, значение которого это битовое поле (максимум 32 бита).

- 0x00000001 Protocol error
- 0x00000002 Parity error
- 0x00000004 Checksum error
- 0x00000008 Collision
- 0x00000010 Buffer overflow
- 0x00000020 Tear event
- 0x00000040 IC overheated
- 0x00000080 FIFO write error
- 0x00000100 Operation timed out
- $\cdot$  0x00000200 Mifare NAK
- 0x00000400 Authentication failure
- 0x00000800 Generic communication error
- 0x00001000 The TAG returned more data than expected (v1.5+)
- $0 \times 00002000$  The TAG reply integrity error (v1.5+)

Биты 16-31 зарезервированы для внутреннего использования и должны быть проигнорированы.

### **3.5 Набор AT‑команд.**

### **3.5.1 Информация об устройстве.**

<span id="page-7-1"></span><span id="page-7-0"></span>Осуществляет запрос информации об устройстве и версии встроенного ПО (прошивки).

пожалуйста, ознакомьтесь с п.1 в Errata

### **Синтаксис**:

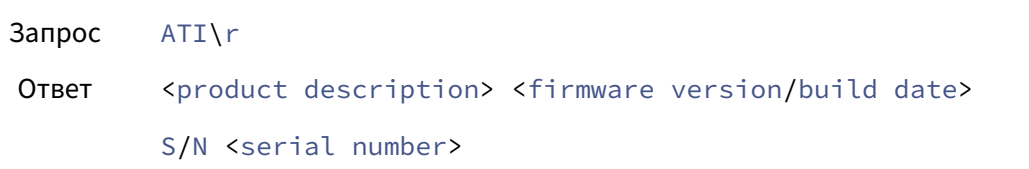

### **Пример**:

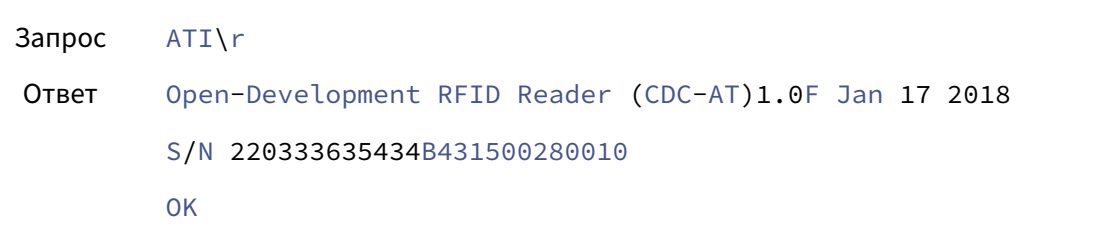

### **3.5.2 Сброс буфера**

<span id="page-7-2"></span>(*с версии v1.6*)

Команда сбрасывает (уничтожает) внутренний буфер устройства, ожидающий отправки на ПК.

### **Синтаксис**:

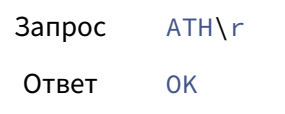

### **3.5.3 Управление светодиодом**

<span id="page-7-3"></span>Команда управляет состоянием диода (если имеется). Если светодиод отсутствует, устройство ответит пакетом "ошибка".

Состояние светодиода:

- $0 =$  выключен,
- $1 = BKJHO$ чен
- $2 =$  мигает

Если состояние не указано (т.е.  $\text{nil}$ ), управление светодиодом передается встроенному ПО (состояние по‑умолчанию).

### **Синтаксис**:

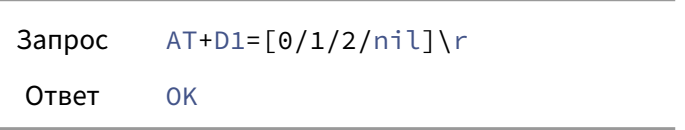

### **Пример**:

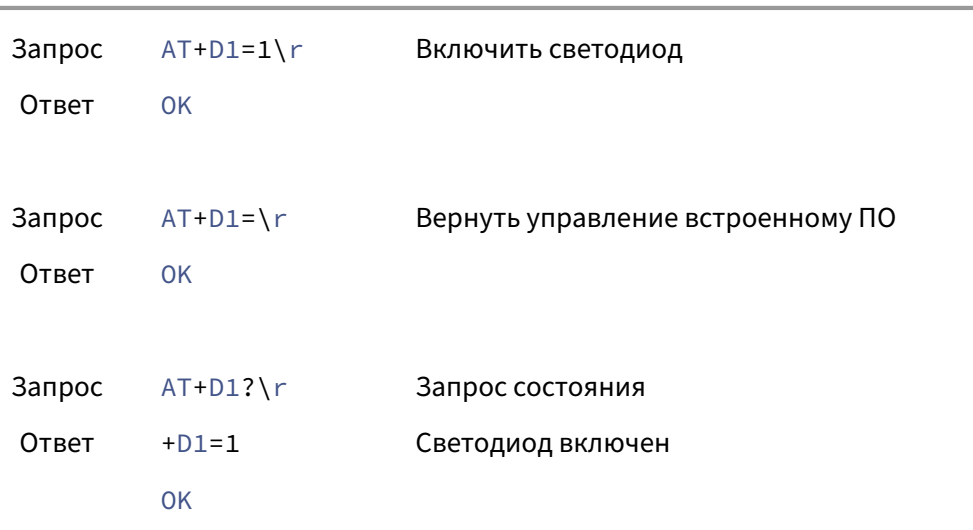

### **3.5.4 Управление зуммером**

<span id="page-8-0"></span>Команда управляет состоянием зуммера.

Состояние зуммера:

- 0 = выключен
- $1 =$  включен

<sup>1</sup>*nil* означает отсутствие поля данных (напр. AT+D1=).

Если состояние не указано (т.е.  $\pi i l^2$ ), управление зуммером передается встроенному ПО (состояние по‑умолчанию).

### **Синтаксис**:

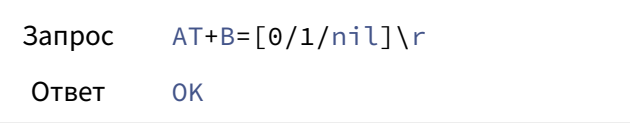

### **Пример**:

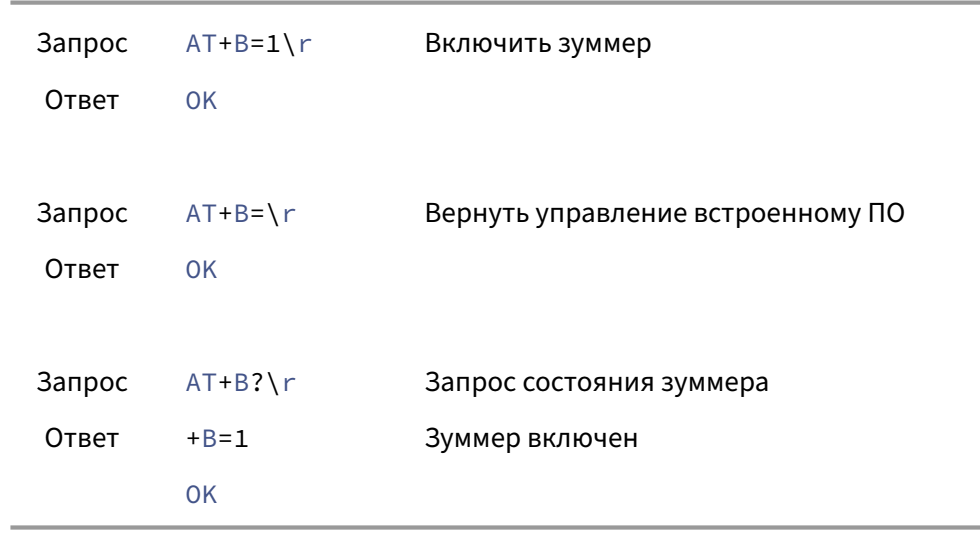

### **3.5.5 Управление режимом работы устройства**

<span id="page-9-0"></span>Данная команда переключает режим работы устройства (см. Режимы устройства).

### **Синтаксис**:

Запрос AT+SCAN[0/1/2]\r Ответ OK

### **Пример**:

<sup>2</sup>*nil* означает отсутствие поля данных (напр. AT+D1=).

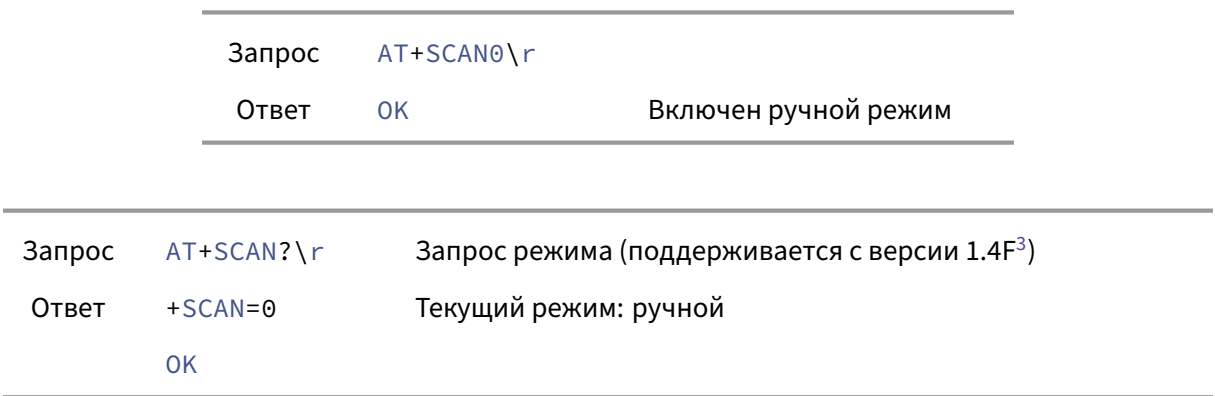

### **3.5.6 Управление полем**

<span id="page-10-0"></span>Данная команда включает / выключает радиочастотную антенну устройства. Устройство может сканировать метки только если антенна включена.

### **Заметка 1**

- Для мульти‑диапазонных считывателей (т.е. поддерживающих оба диапазона 125kHz и 13.56MHz) данная команда включает и выключает обе антенны, но только если соответствующий диапазон включен в настройках (см. команды AT+h и AT+m). Команда запроса состояния поля ненадежна и не должна использоваться.
- Для одно‑диапазонных считывателей (только 125kHz или только 13.56MHz), команда включает и выключает антенну устройства, команды AT+h и AT+m недоступны.

### **Заметка 2**

В режиме автоматического сканирования результат выполнения команды запроса состояния (+RF?) ненадежен. Данная команда выключена в считывателях, поддерживающих диапазон 13.56MHz в прошивках начиная с версии *2.2*. Для мульти‑диапазонных считывателей данная команда не имеет смысла и была выключена в прошивках начиная с версии *2.2*.

### **Синтаксис**:

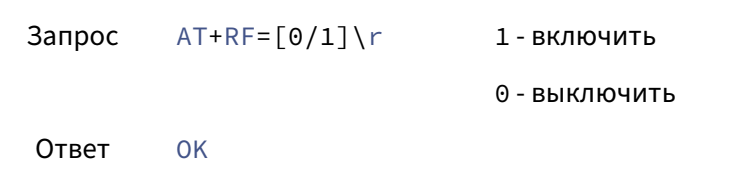

<sup>3</sup>режим 2 поддерживается с версии *1.3F*, режим 1 устарел с версии *1.5F* и объединен с 2.

### **Пример**:

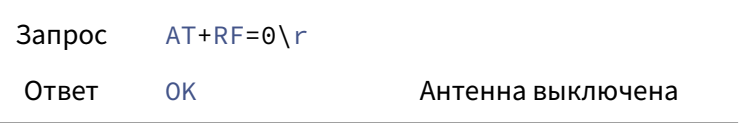

### <span id="page-11-0"></span>**3.5.7 Сканирование всех меток**

Запрос идентификаторов всех меток, находящихся в поле устройства. По завершении опроса, устройство возвращает ноль или более пакетов с идентификаторами обнаруженных меток. Последний пакет всегда "успех" (OK). Т.о. в ответ на команду придет один или более пакет. Все обнаруженные метки перезагружаются по завершении сканирования.

Устройству может понадобиться некоторое время для опроса всех меток. Следующая команда должна быть отправлена не ранее, чем получен ответ на предыдущую.

### **Синтаксис**:

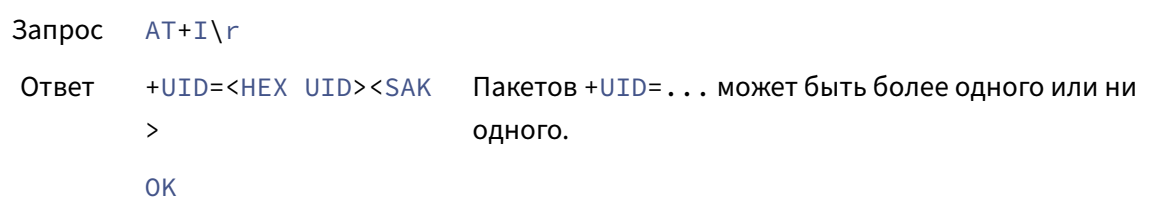

**Пример**:

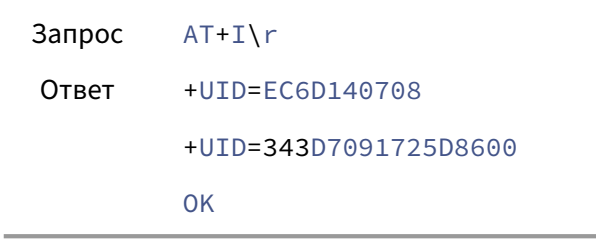

### <span id="page-11-1"></span>**3.5.8 Сканирование первой метки**

Сканируется и активируется первая (согласно процедуре анти‑коллизий) метка из находящихся в поле считывателя.

Если метка активирована, она помещается в спящее состояние (т.н. halted state).

Возвращается пакет с ее идентификатором и SAK и пакет "успех" (OK).

Если меток нет, команда считается выполненной и возвращается только пакет "успех".

### **Синтаксис**:

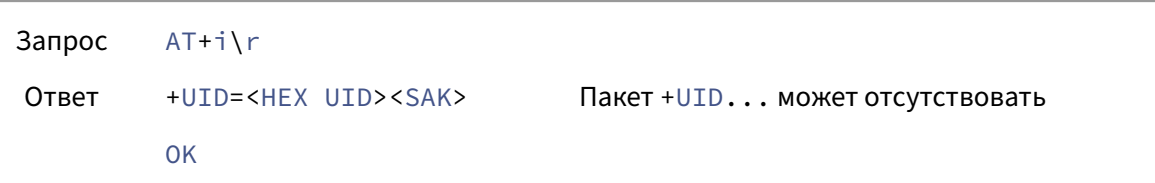

### **Пример**:

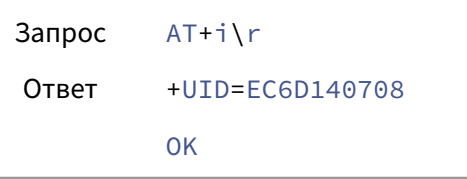

### <span id="page-12-0"></span>**3.5.9 Сканирование следующей метки**

Деактивируется активная на данный момент метка и выбирается следующая (согласно процедуре анти‑коллизий) 13.56MHz метка. Если метка активирована, она помещается в спящее состояние (т.н. halted state). Возвращается пакет с ее идентификатором и SAK и пакет "успех" (OK). Если меток нет, команда считается выполненной и возвращается только пакет "успех".

'‑e'‑ревизии устройств не поддерживают данную команду и возвращают пакет "ошибка".

### **Синтаксис**:

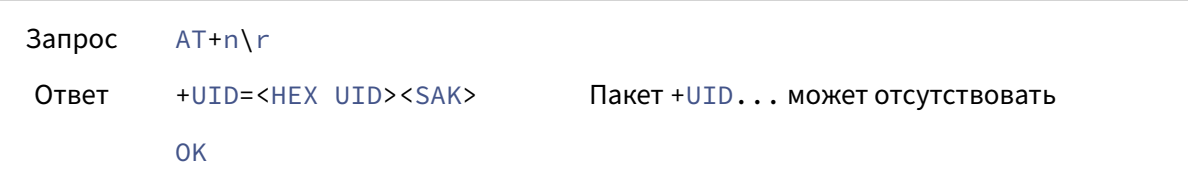

**Пример**:

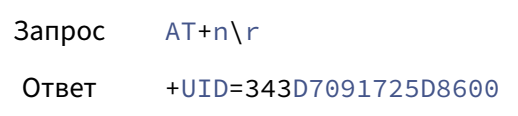

OK

### <span id="page-13-0"></span>**3.5.10 Выбор метки по идентификатору**

Выбирается и активируется метка с заданным идентификатором. Команды работы с содержимым метки (чтение блока, запись блока и.т.д.) работают с "выбранной" меткой. В данном контексте "выбранная" означает "первая согласно процедуре анти‑коллизии" либо заданная при помощи данной команды. Передача пустого UID (т.е. nil) деактивирует текущую метку (если есть).

Начиная с версии *1.6*, под **выбранная** должно пониматься: 'Метка, выбранная одной из команд AT+i, AT+n или AT+SELECT=..., которая была выполнена последней' (**не** "первая согласно процедуре анти‑коллизии").

'‑e'‑ревизии устройств не поддерживают данную команду и возвращают пакет "ошибка".

**Синтаксис**:

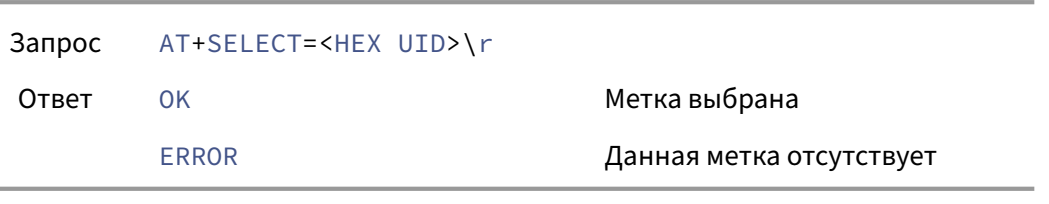

### **Пример**:

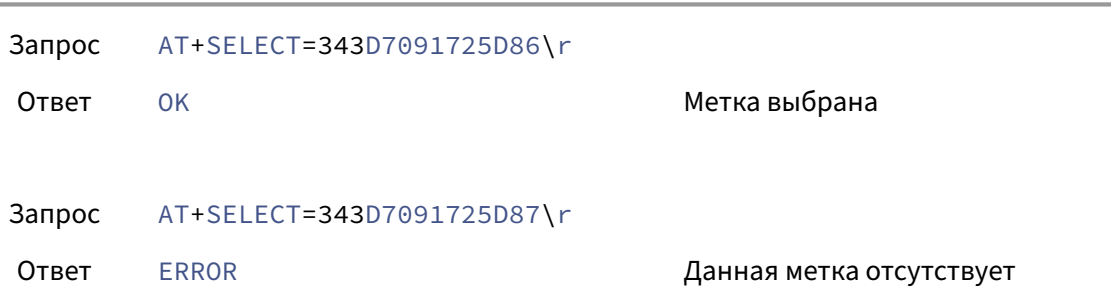

### <span id="page-13-1"></span>**3.5.11 Проверка наличия метки**

Данная команда проверяет, находится ли метка с указанным UID в поле устройства или нет. В отличие от команды AT+SELECT=..., проверяется тольько наличие. Если метка найдена, она **не** становится "выбранной". После проверки, искомая метка (если найдена) помещается в

### спящее состояние (т.н. halted state).

'‑e'‑ревизии устройств не поддерживают данную команду и возвращают пакет "ошибка".

### **Синтаксис**:

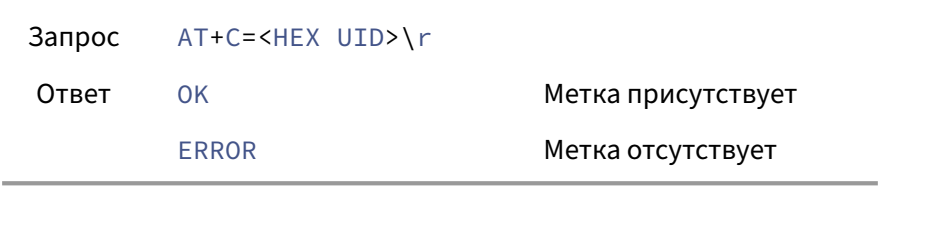

### **Пример**:

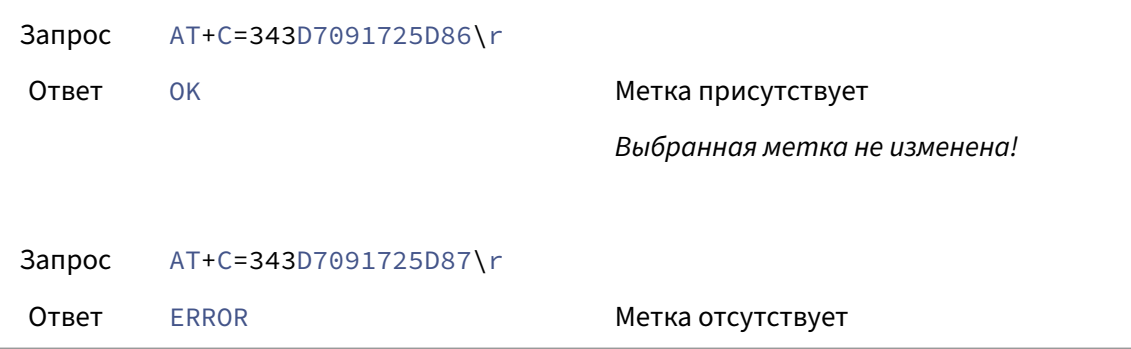

### **3.5.12 Информация о выбранной метке**

<span id="page-14-0"></span>Запрос информации о выбранной метке: идентфикатор UID, SAK, размер блока (BS), количество блоков (BC), тип метки (T). UID и SAK возвращаются в шестнадцатеричном формате, остальные поля ‑ в десятичном.

Таблица поддерживаемых типов меток: см. Типы меток

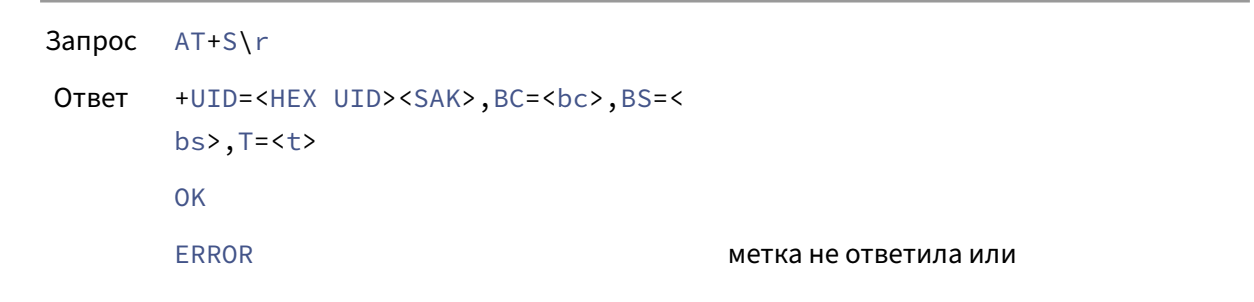

### включен режим автоматического сканирования

### **Пример**:

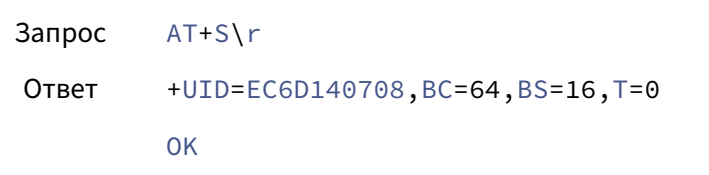

### <span id="page-15-0"></span>**3.5.13 Чтение блока данных**

### (*только для Classic, Plus S/X (SL1), Ultralight и NTAG‑ов*)

Команда запрашивает блок данных с метки. Номер блока должен быть в пределах, поддерживаемых данной меткой (см. поле *BC* в предыдущей команде). Блок передается в десятичном формате. В случае успешного чтения, возвращается номер блока и данные в шестнадцатеричном формате. Количество байт данных (каждый байт представлен двумя шестнадцатеричными цифрами) равно размеру блока (см. поле *BS* в предыдущей команде). Метка должна быть выбрана заранее одной из команд AT+i, AT+n, или AT+SELECT.

'‑e'‑ревизии устройств не поддерживают данную команду и возвращают пакет "ошибка".

Начиная с версии *3.2* блок может быть передан в шестнадцатеричном формате: AT+R10 или AT+R0xA. Ответ считывателя по‑прежнему всегда содержит блок в десятичном формате.

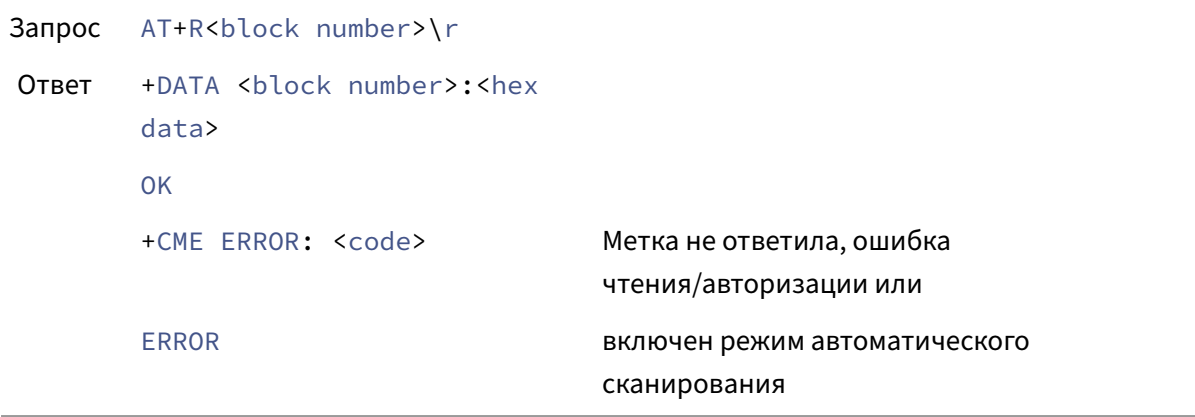

### **Пример**:

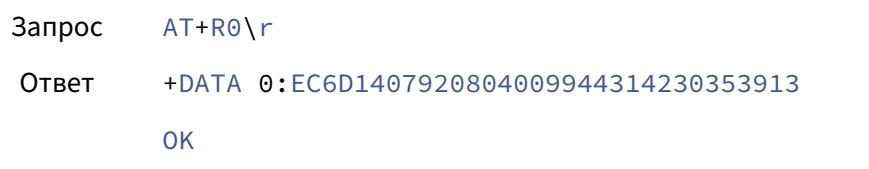

### <span id="page-16-0"></span>**3.5.14 Запись блока данных**

### (*только для Classic, Plus S/X (SL1), Ultralight и NTAG‑ов*)

Команда пишет данные в указанный блок метки. Номер блока должен быть в пределах, поддерживаемых данной меткой (см. поле *BC* в команде AT+S). Блок передается в десятичном формате. Данные передаются после блока через двоеточие в шестнадцатеричном формате. Количество байт данных равно размеру блока (см. поле *BS* в команде AT+S). Т.е. должно быть передано *2\*BS* шестнадцатеричных цифр.

'‑e'‑ревизии устройств не поддерживают данную команду и возвращают пакет "ошибка".

Начиная с версии *3.2* блок может быть передан в шестнадцатеричном формате: AT+W10:... или  $AT+W0xA$ :...

### **Синтаксис**:

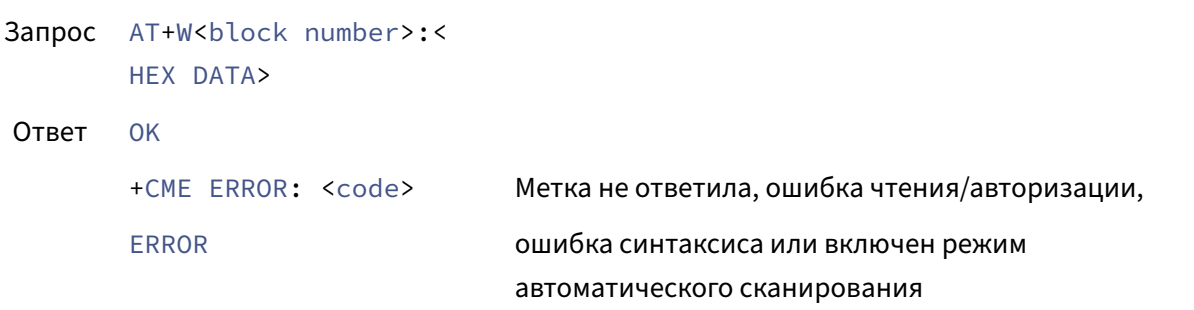

### **Пример**:

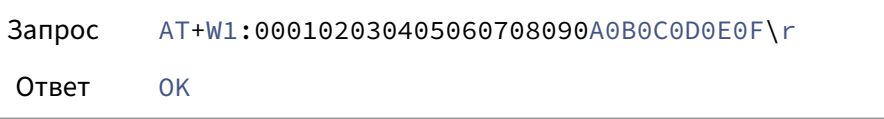

### <span id="page-17-0"></span>3.5.15 Блок значения

(поддерживается с версии 1.6, только для Classic, Plus S/X (SL1))

Увеличить/уменьшить значение в блоке значение метки типа Mifare Classic или совместимой.

'-е'-ревизии устройств не поддерживают данную команду и возвращают пакет "ошибка".

Начиная с версии 3.2 блок может быть передан в шестнадцатеричном формате: AT+V<I/D >10:... или AT+V<I/D>0x0a:....

### Синтаксис:

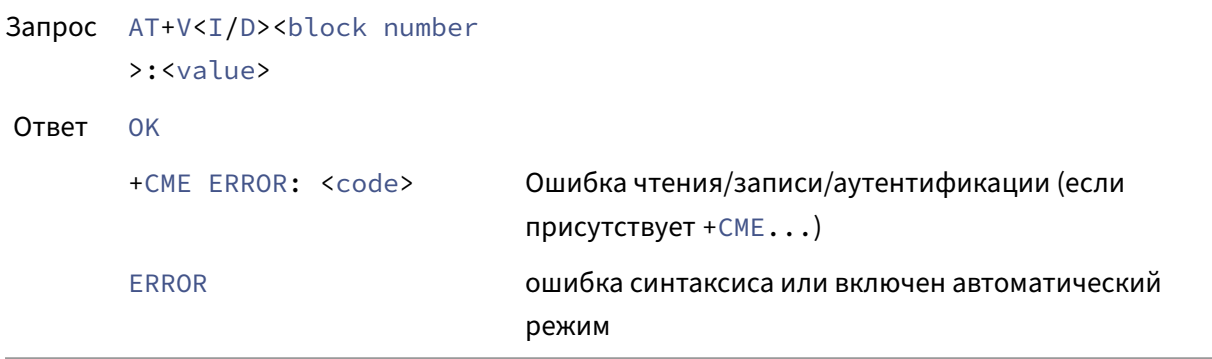

Для увеличения значения необходимо указать I, для уменьшения - D. Отрицательные числа не поддерживаются. Номер блока и значение должны передаваться в десятичном виде.

### Пример:

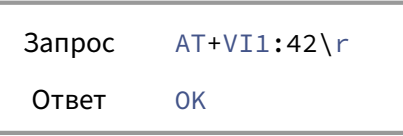

### <span id="page-17-1"></span>3.5.16 Смена идентификатора

Не все метки поддерживают изменение идентификатора (т.е. перезаписываемый блок 0). Это опасная операция. В лучшем случае ничего не изменится, в худшем - метка перестанет работать. Вы выполняете данную операцию на свой страх и риск. Данная команда поддерживается начиная с версии 1.5.

'-е'-ревизии устройств не поддерживают данную команду и возвращают пакет "ошибка".

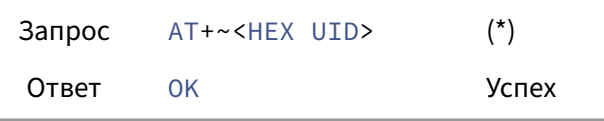

\* Длина нового идентификатора **должна** быть равна длине старого. Изменение длины идентификатора не поддерживается. Поддерживаются только метки типа Mifare Classic.

### **3.5.17 Набор команд для Mifare Plus**

```
(поддерживается с версии v1.6)
```
Все '‑e' ревизии и часть '‑m' ревизий устройств не поддерживают данные команды и вернут пакет "ошибка".

**3.5.17.1 Аутентификация** Выполняет аутентификацию Mifare Plus для заданного блока.

пожалуйста, обратитесь к п.4 в Errata

### **Синтаксис**:

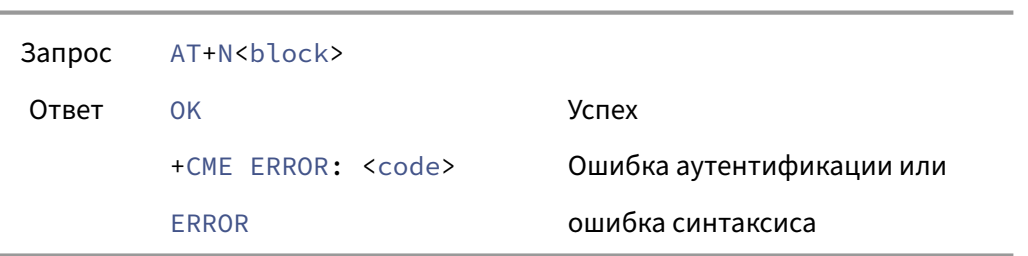

<block> должен быть десятичным числом. Для сброса аутентификации необходимо передать ноль (0).

Начиная с версии *3.2* блок может быть передан в шестнадцатеричном формате: AT+N10 или AT+N0x0a.

**3.5.17.2 Чтение блока данных** Команда запрашивает блок данных с метки. Предполагается, что перед этой командой была успешно проведена авторизация для соответствующего блока.

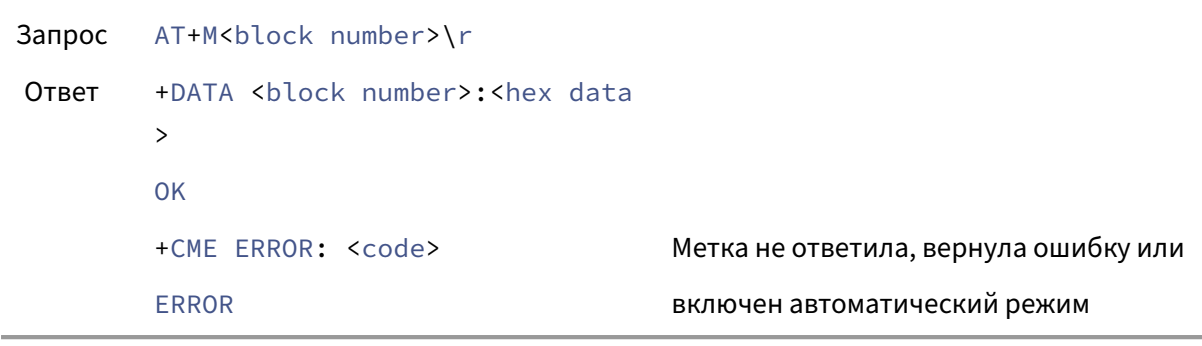

# **Пример**: Запрос AT+M1\r Ответ +DATA 1:EC6D1407920804009944314230353913 OK

Номер блока должен быть передан в десятичном формате.

Начиная с версии *3.2* блок может быть передан в шестнадцатеричном формате: AT+M10 или AT+M0xA. Ответ считывателя по‑прежнему всегда содержит блок в десятичном формате.

**3.5.17.3 Запись блока данных** Команда пишет данные в указанный блок метки. Предполагается, что перед этой командой была успешно проведена авторизация для соответствующего блока. Номер блока должен быть в пределах, поддерживаемых данной меткой (см. поле *BC* в команде AT+S). Блок передается в десятичном формате. Данные передаются после блока через двоеточие в шестнадцатеричном формате. Количество байт данных равно размеру блока (16 для меток Mifare Plus). Т.е. должно быть передано 32 шестнадцатеричных цифры.

Начиная с версии *3.2* блок может быть передан в шестнадцатеричном формате: AT+E10:... или AT+E0xA:....

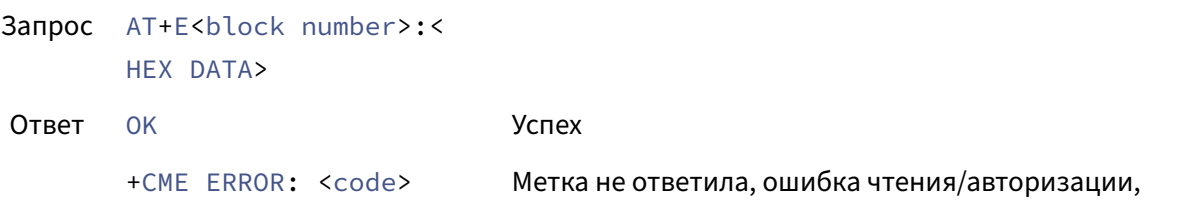

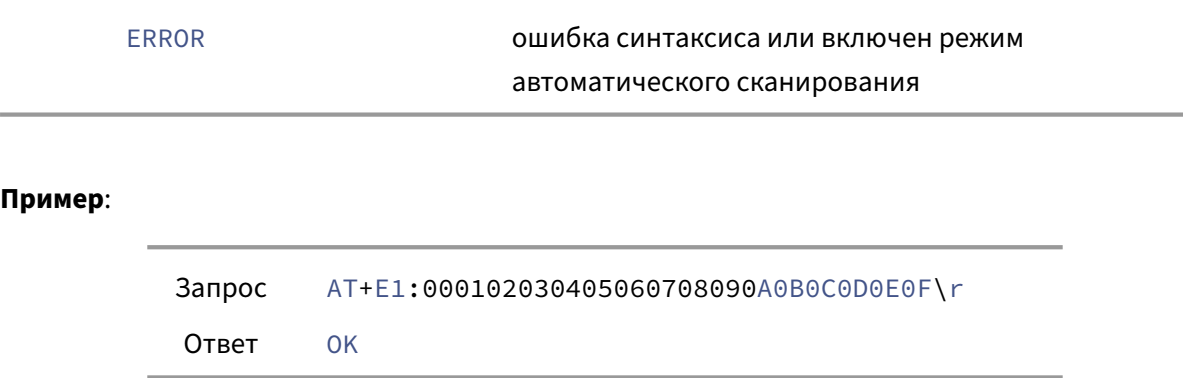

**3.5.17.4 Смена уровня безопасности** Повышение уровня безопасности метки Mifare Plus. Новый уровень должен быть передан как десятичное число.

### **Синтаксис**:

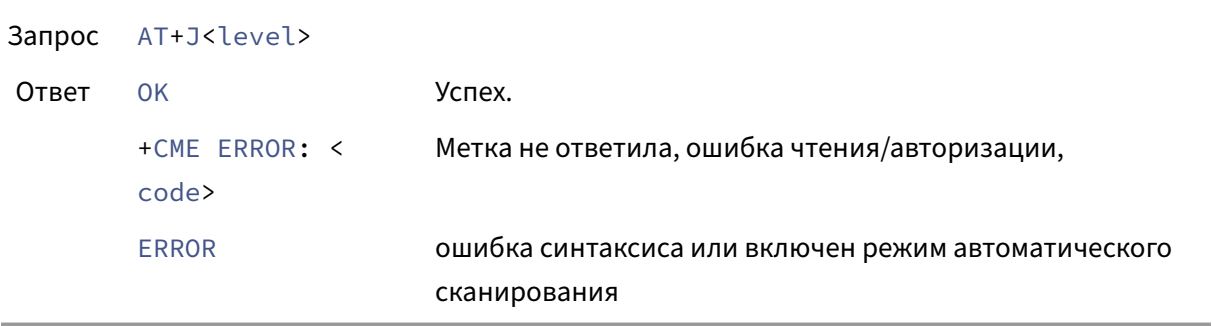

### <span id="page-20-0"></span>**3.5.18 Набор команд для меток 125kHz**

Поддерживается только ревизиями -e/m.

**3.5.18.1 Запись меток типа T55x7** Устройство позволяет программировать метки типа T55x7 (T5557/67/… и совместимые с ними на уровне протокола)в режиме эмуляции метки Em‑Marine. При последующем считывании метка будет определяться как метка типа EM4100 с указанным идентификатором.

### **Бифазное кодирование**

В режиме совместимости по‑умолчанию для чипов T5577 (т.н. *e5555‑compatibility mode*) бифазное кодирование **инвертировано** по сравнению со стандартом EM4100. Поэтому при использовании бифазной модуляции, устройство попытается запрограммировать чип T5577 в расширенном режиме, в котором доступно совместимое бифазное кодирование. Данная операция может завершиться с ошибкой, поэтому рекомендуется использовать манчестерское кодирование.

### **Синтаксис**:

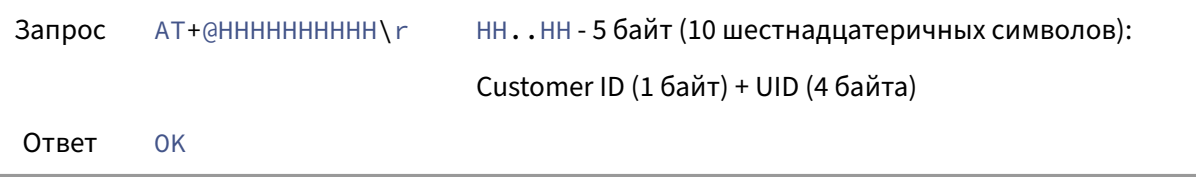

Если перед этим было выполнено сканирование метки и была выбрана EM‑Marine метка, 10 символов идентификатора могут быть опущены ‑ тогда будет произведено клонирование метки.

### **Пример**:

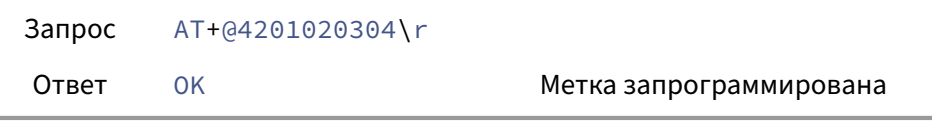

### **Пример 2**:

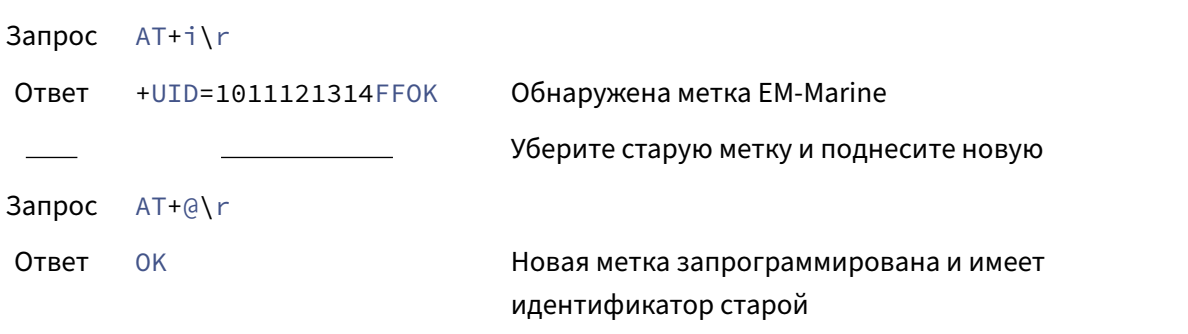

Устройство не имеет возможности проверить, что программирование завершено успешно (возможности проверить наличие совместимой метки в поле считывателя также нет). В связи с этим пакет "успех" будет отправлен устройством вне зависимости от того, была ли метка запрограммирована на самом деле или нет. Проверить успех выполнения операции можно, например, последующей командой сканирование метки.

**3.5.18.2 Запись меток типа T55x7 с защитой паролем.** Команда аналогична предыдущей, но в дополнение к записи идентификатора, T55x7‑совместимая метка также защищается паролем от несанкционированного доступа

### Синтаксис:

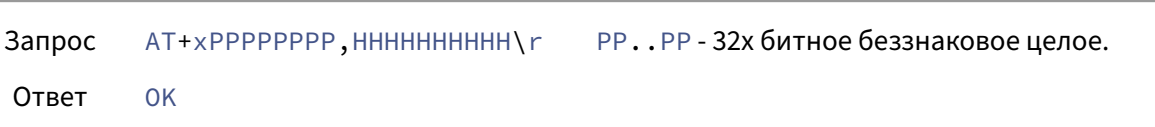

Запятая и последующие 10 символов данных могут быть опущены для проведения операции клонирования (см. комментарий к предыдущей команде). Пароль и данные должны быть переданы а шестнадцатеричном формате.

### 3.5.18.3 Сброс пароля метки Т55х7 Угроза безопасности

В результате данной операции будет снята только защита метки паролем. Сам пароль и данные останутся в памяти метки - и будут свободно доступны для чтения.

Пожалуйста, имейте в виду, что устройство не имеет возможности проверить что: \* совместимая метка находится в поле \* указан корректный пароль \* защита была на самом деле снята.

### Синтаксис:

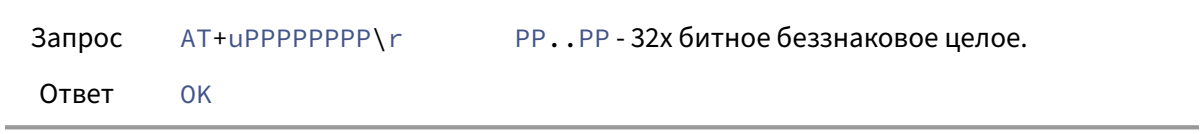

Пароль должен быть передан а шестнадцатеричном формате, так же, как и при записи.

### 3.5.19 Конфигурация устройства

<span id="page-22-1"></span><span id="page-22-0"></span>Последующие команды предназначены для изменения параметров устройства. Они выполняются вне зависимости от режима работы устройства. Отдельные команды изменяют только временные настройки. Для сохранения временных настроек в энергонезависимую память необходимо выполнить команду AT+P.

3.5.19.1 Светодиод Данная команда включает/выключает управление светодиодом. Данный параметр влияет только на то, будет ли встроенное ПО включать светодиод при поднесении метки или нет. Прямое управление светодиодом (команда AT+D1...) доступно вне зависимости от данного параметра.

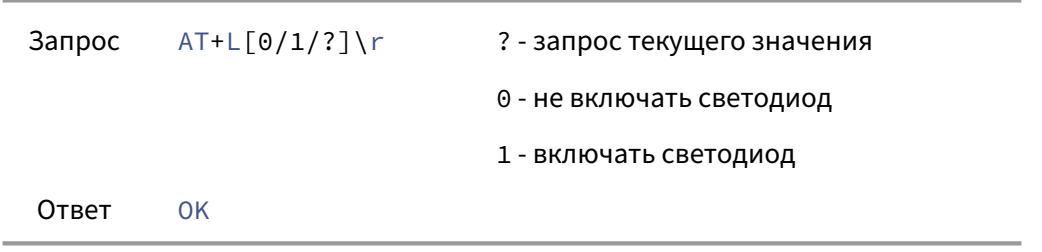

### **Пример**:

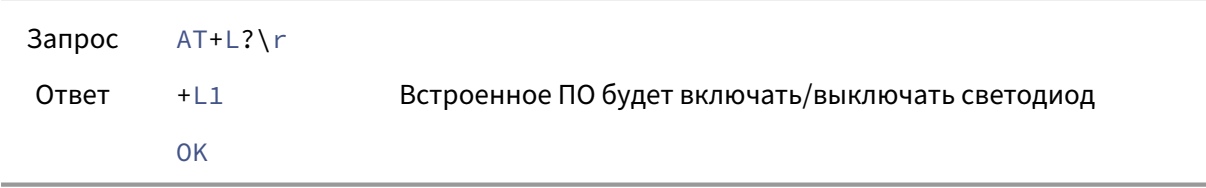

**3.5.19.2 Зуммер** Данная команда включает/выключает управление зуммером. Данный параметр влияет только на то, будет ли встроенное ПО включать зуммер при поднесении метки или нет. Прямое управление зуммером (команда AT+B...) доступно вне зависимости от данного параметра.

### **Синтаксис**:

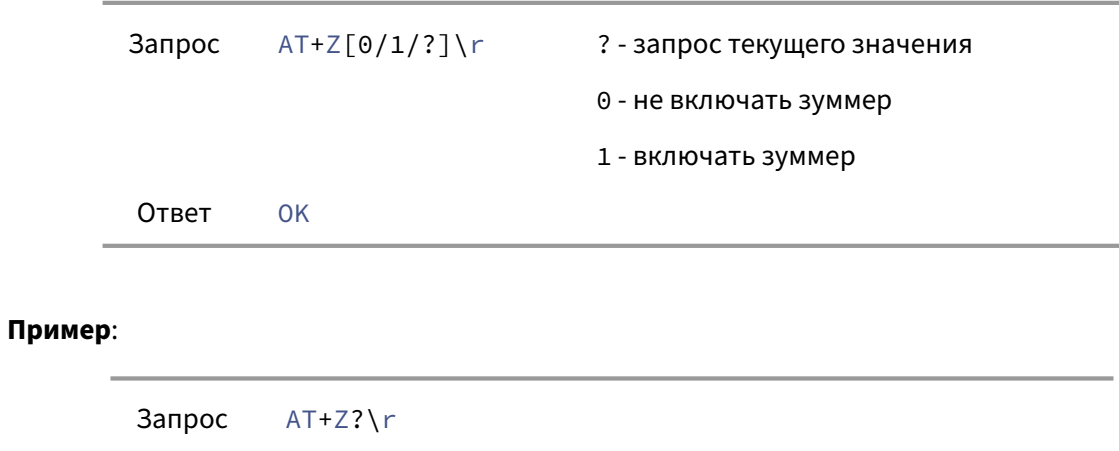

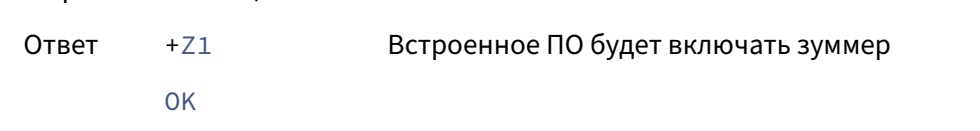

**3.5.19.3 Чувствительность приемника** Чувствительность измеряется в *dBm* и может принимать значения в диапазоне [18;48]dBm. Значение по‑умолчанию ‑ 33dBm. Данный

параметр влияет только на чувствительность 13.56МГц приемника.

Поддерживаемые значения:

- 18dBm
- 23dBm
- 33dBm
- 38dBm
- 43dBm
- 48dBm

Если передано значение, отличное от перечисленных выше, будет использовано ближайшее значение с округлением в бо'льшую сторону.

### **Синтаксис**:

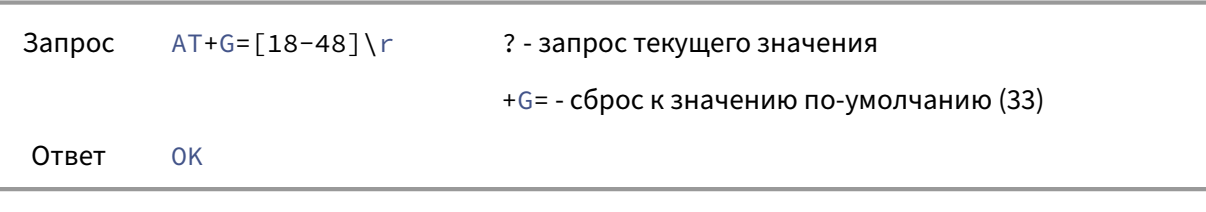

### **Пример**:

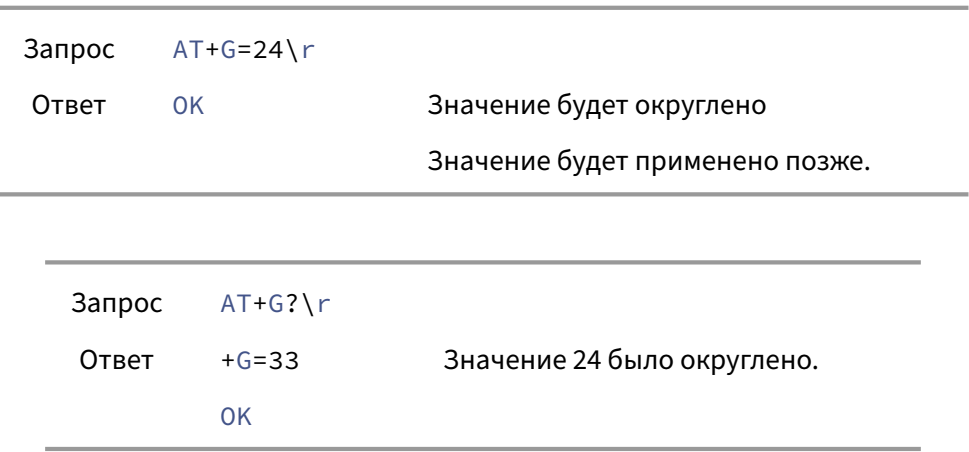

**3.5.19.4 Частота опроса меток** Если устройство находится в режиме автоматического сканирования, оно опрашивает метку раз в заданное количество миллисекунд. Данная команда задает этот интервал. Допустимый диапазон значений ‑ [100 - 65535] мс. Значения меньше минимального будут приняты и минимально допустимое значение (100мс) будет установлено. Значения больше максимального не будут приняты и вызовут ошибку.

Значение по‑умолчанию: \* до версии *1.4* ‑ 1000 мс. \* начиная с версии *1.4*: 200 мс.

### **Синтаксис**:

```
Запрос AT+T[?/<value>]\r ? - запрос текущего значения
Ответ OK
```
### **Пример**:

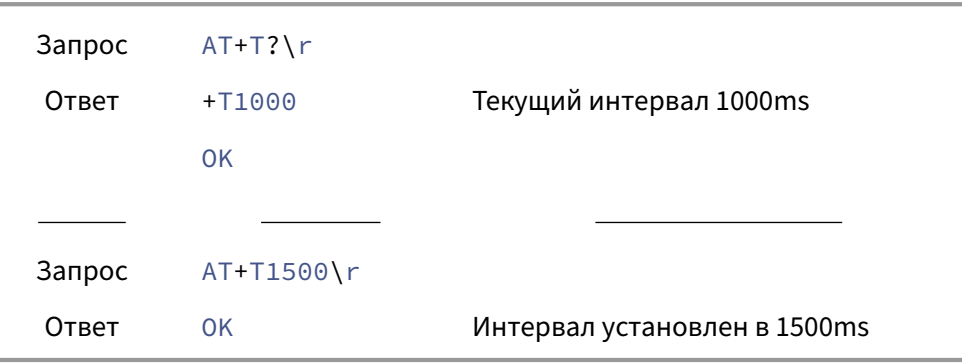

**3.5.19.5 Ключи авторизации** Метки типа Mifare Classic/Plus требуют ключ авторизации для доступа к содержимому метки. Данная команда устанавливает ключ авторизации и тип ключа (для Mifare Classic). Значение по‑умолчанию: все байты равны 0xFF.

Ключи записываются в устройство и считываются с устройства согласно настоящему протоколу в текстовом виде (без кодирования, защиты и.т.п.). При сохранении настроек в энергонезависимую память, ключи также будут сохранены в текстовом виде и доступны для последующего считывания согласно настоящему протоколу. Если сохранение конкретного ключа нежелательно, установите его в значение по‑умолчанию (FF..FF) перед выполнением команды сохранения настроек AT+P.

### **Синтаксис**:

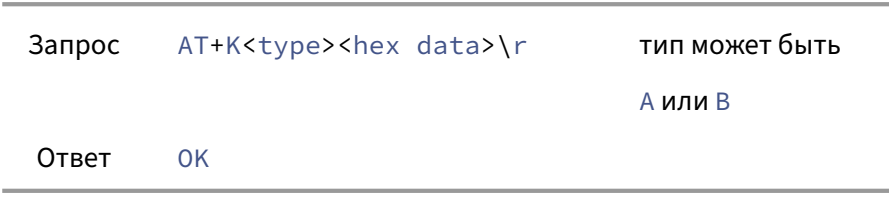

**3.5.19.5.1 Ultralight** Начиная с версии *1.5*:

Тип U задает пароль авторизации для меток типа Ultralight EV1 и NTAG's:

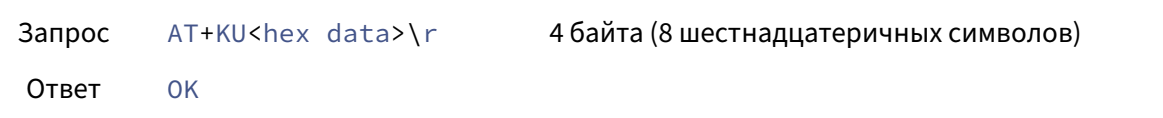

Тип P производит авторизацию и запрашивает *PACK* текущей метки:

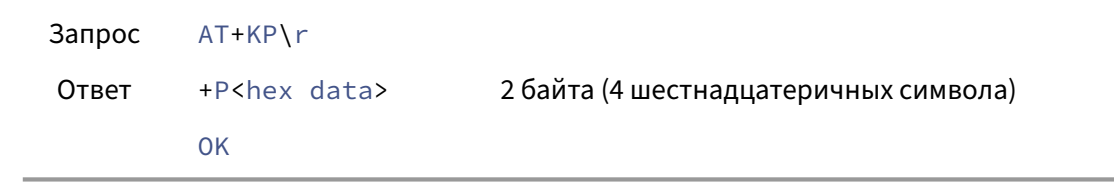

### **3.5.19.5.2 Mifare Plus** Начиная с версии *1.6*:

Тип X задает ключ авторизации (16 байт ‑ 32 шестнадцатеричных символа) для меток типа Mi‑ fare Plus.

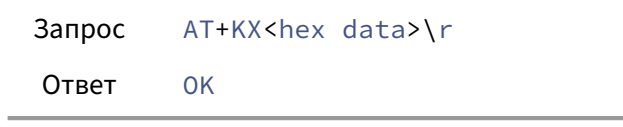

### **Пример**:

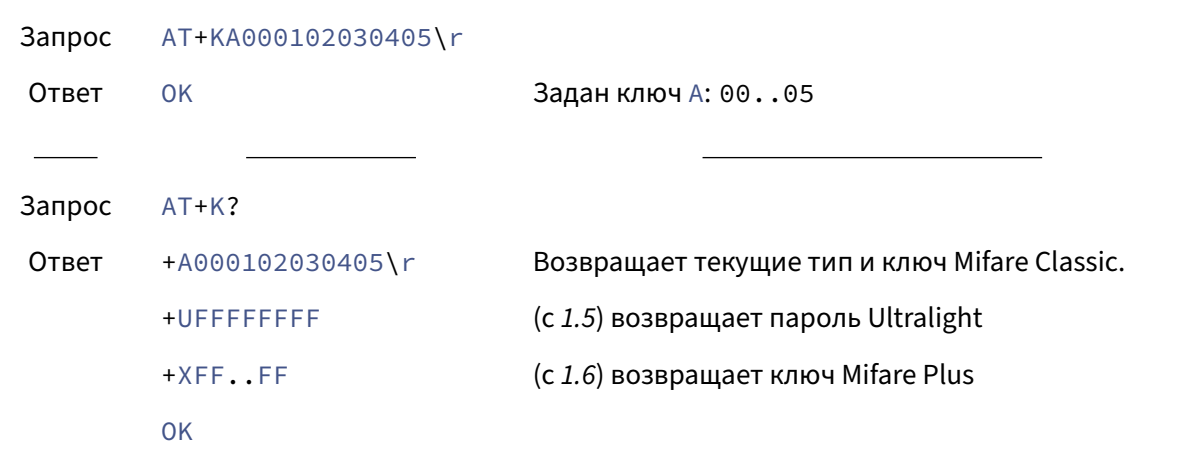

### **3.5.19.6 Управление виртуальной клавиатурой**

Данный раздел применим только к третьему поколению устройств (ODRFID-N/M/E с прошивками версий 3.0 и выше).

Устройства третьего поколения имеют комбинированный USB интерфейс - виртуальный последовательный порт CDC (протокол описан настоящим документом) и HID (определяется на ПК как клавиатура). В отличие от предыдущих поколений, интерфейс HID работает только как клавиатура и не предоставляет собственного протокола для команд.

Клавиатура может быть включена (состояние по-умолчанию) или выключена. Обратите внимание, что даже при выключенной клавиатуре, со стороны ПК устройство все равно будет определяться как клавиатура, но она ничего не будет "печатать".

Если клавиатура включена, в режиме автоматического сканирования устройство отправляет форматированный вывод на ПК как будто данные "печатаются" на клавиатуре и не дублируется в последовательный порт. Если клавиатура выключена, форматированный вывод в режиме автоматического сканирования отправляется через последовательный порт согласно настоящему документу.

При "печати" на клавиатуре, например, если необходимо отправить символ "d", будет нажата клавиша "d" (она же "в" в русской раскладке). Какой символ будет напечатан (d, в или другой соответствующий) и куда он будет отправлен целиком зависит от текущего состояния операционной системы.

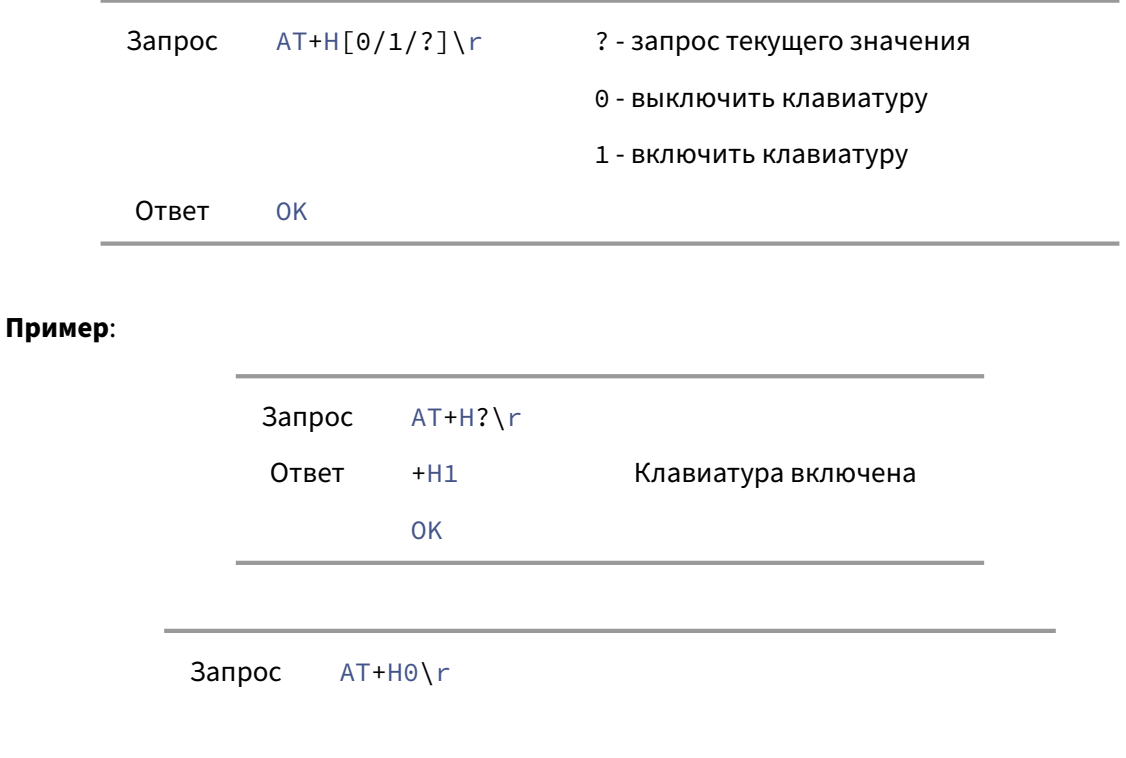

Ответ OK The keyboard is now disabled

**3.5.19.7 Управление трансивером 13.56MHz** (только для -m‑ревизий устройств)

Включение/выключение трансивера 13.56MHz. По‑умолчанию: включено.

Если трансивер выключен, соответствующие метки не будут сканироваться.

метки 125kHz всегда сканируются **первыми** если соответствующий трансивер включен. обратитесь к п.3 в Errata

### **Синтаксис**:

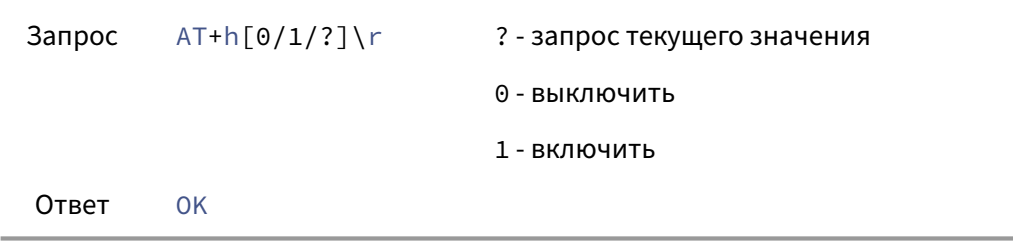

### **Пример**:

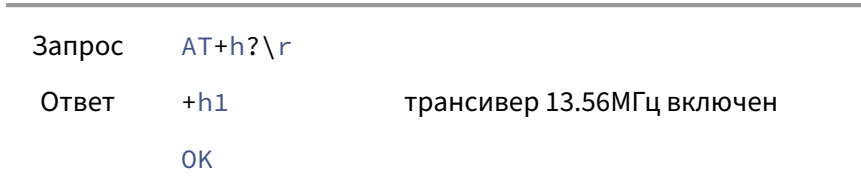

**3.5.19.8 Управление трансивером 125kHz** (только для -m‑ревизий устройств)

Включение/выключение трансивера 125kHz. По‑умолчанию: включено.

Если трансивер выключен, соответствующие метки не будут сканироваться.

метки 125kHz всегда сканируются **первыми** если соответствующий трансивер включен.

```
Запрос AT+m[0/1/?]\r ? - запрос текущего значения
                             0 ‑ выключить
                             1 ‑ включить
```
Ответ OK

**Пример**:

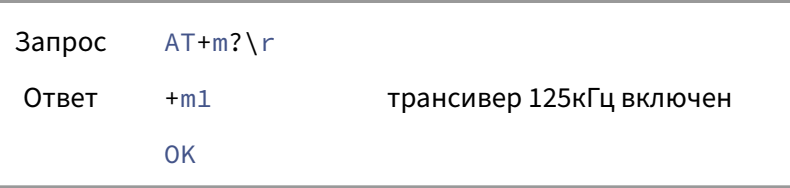

### **3.5.19.9 Управление режимом меток 125kHz** (только для -m/e‑ревизий устройств)

Данный параметр определяет, в каком режиме будет запрограммирована метка T55x7: \* кодирование: манчестерское или бифазное. \* скорость: 32 или 64 перехода на бит

### **Синтаксис**:

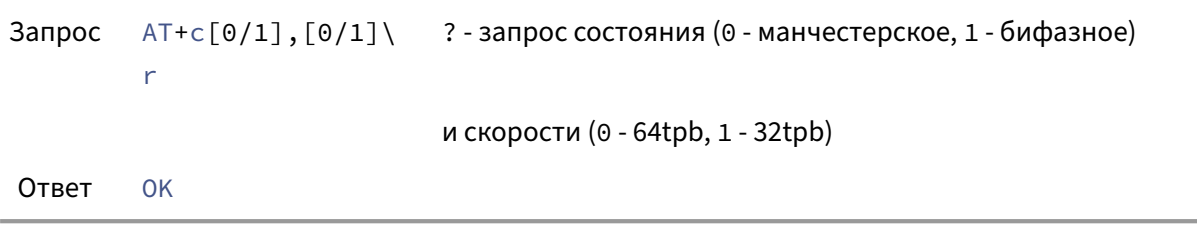

### **Пример**:

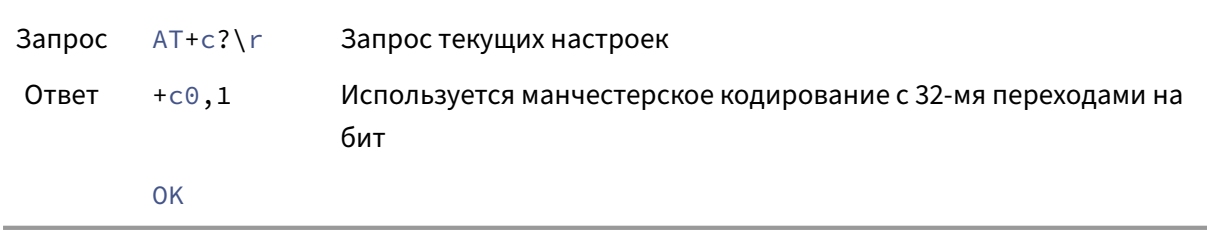

**3.5.19.10 SAK** (для версий *1.0F Apr 3 2018* и старше, **не** поддерживается начиная с версий *1.5F*)

По‑умолчанию в режиме автоматического сканирования SAK добавляется к идентификатору карты. Это можно отключить/включить при помощи данного параметра

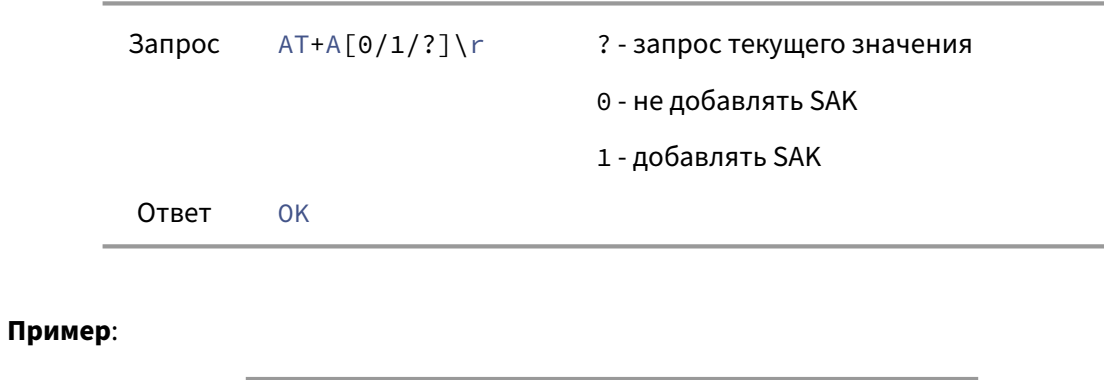

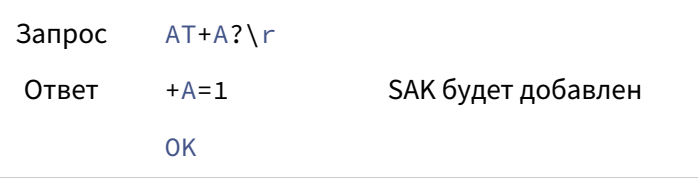

**3.5.19.11 Выбор данных в режиме сканирования** (для версий *1.0F Apr 3 2018* и старше, **не** поддерживается начиная с версий *1.5F*)

<span id="page-31-0"></span>Данный параметр определяет, какие данные будут выданы в режиме автоматического сканирования: \* 1 ‑ идентификатор (UID), \* 0 ‑ блок (номер блока определяется параметром Номер блока)

### **Синтаксис**:

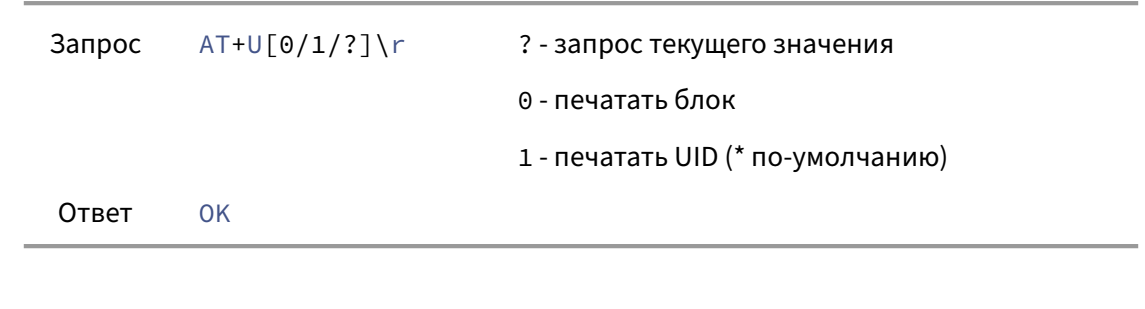

### **Пример**:

<span id="page-31-1"></span>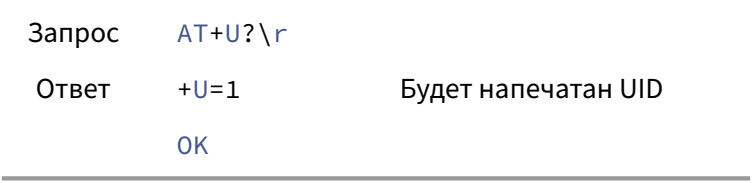

3.5.19.12 Номер блока (в режиме сканирования) (для версий 1.0F Apr 3 2018 и старше, не поддерживается начиная с версий 1.5F)

Данный параметр определяет, какой блок будет прочитан и выдан в режиме автоматического сканирования, если выбрана опция "выдать блок" в параметре Выбор данных

Если блок не существует или не может быть прочитан (например, вследствие ошибки авторизации), ничего не будет выдано.

### Синтаксис:

```
Запрос
        AT+b[?/<value>]\r
                             ? - запрос текущего значения
Ответ
        OK
```
### Пример:

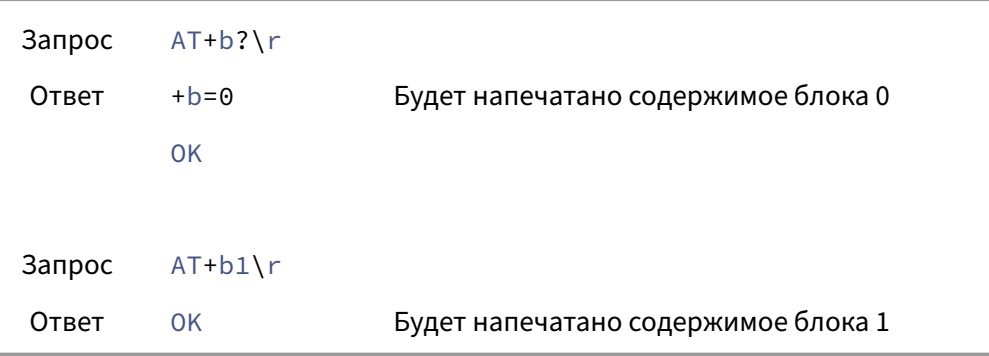

3.5.19.13 Формат выдачи данных (режим SCAN2) (только для версий 1.3F Dec 17 2018 и выше)

Строка форматирования имеет одинаковый формат для версий прошивок CDC и HID. Подробнее см. в описании строки форматирования Формат по-умолчанию: HU\*\n. Режим по-умолчанию (до того, как первый раз встретится один из ключей-символов a, d, h, или H): шестнадцатеричный вывод заглавными буквами.

все последовательности "\r" и "\n" в строке форматирования (т.е. два символа '\' и последующий 'r' или 'n') будут приняты и выведены при использовании команд AT+F..., однако при печати (через последовательный порт) они будут проигнорированы, поскольку конфликтуют с разделителем пакетов. Символ; зарезервирован для разделителя команд,. его использование в строке форматирования приведет к ошибке или неопределенному поведению.

(начиная с версии *3.2*) при задании строки форматирования последовательности вида &#HH будут преобразованы в символ с ASCII кодом 0xHH (в частности, для использования символа ; необходимо передать последовательность &#3B).

### **Синтаксис**:

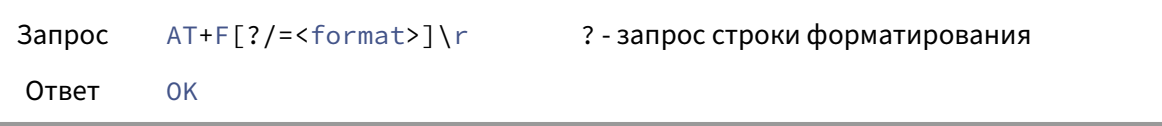

**Пример**:

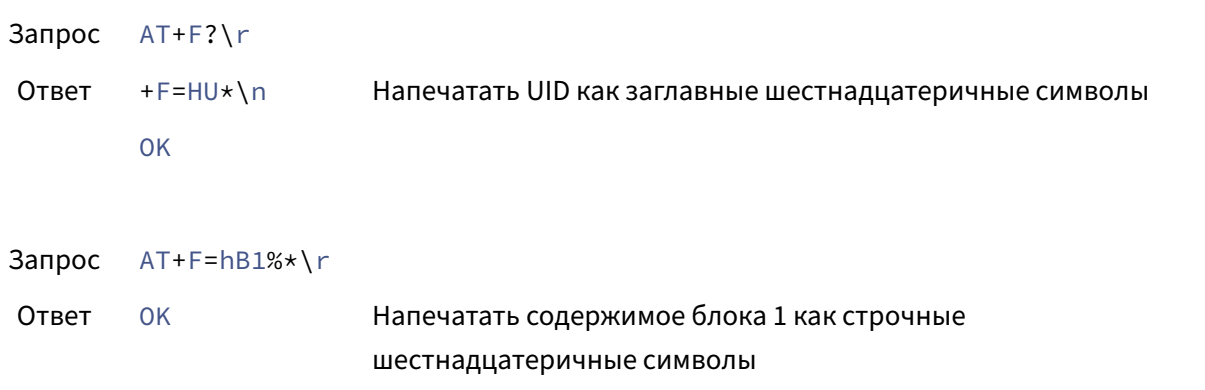

**3.5.19.14 Сохранение настроек** Данная команда сохраняет текущую конфигурацию устройства в энергонезависимую память

### **Синтаксис**:

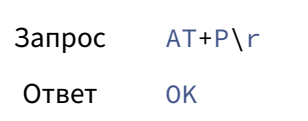

### <span id="page-33-0"></span>**3.5.20 Управление устройством**

Следующие команды управляют самим устройством и доступны в режиме автоматического сканирования.

**3.5.20.1 Перезагрузка** Перезагрузить устройство

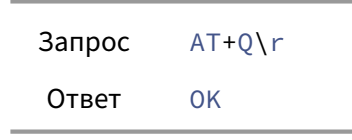

**3.5.20.2 Обновление встроенного ПО** Перезагрузить устройство и перейти во встроенный загрузчик. Встроенный загрузчик доступен не на всех устройствах. Если загрузчик недоступен, команда аналогична AT+Q.

### **Синтаксис**:

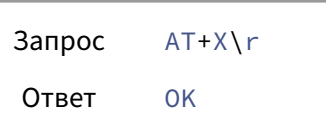

### <span id="page-34-1"></span><span id="page-34-0"></span>**3.6 Errata**

### **3.6.1 П.1 Информация об устройстве**

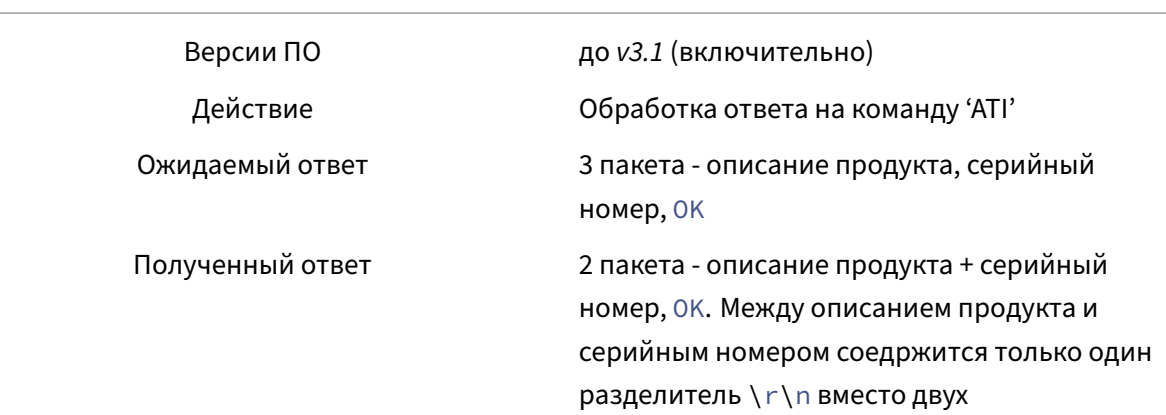

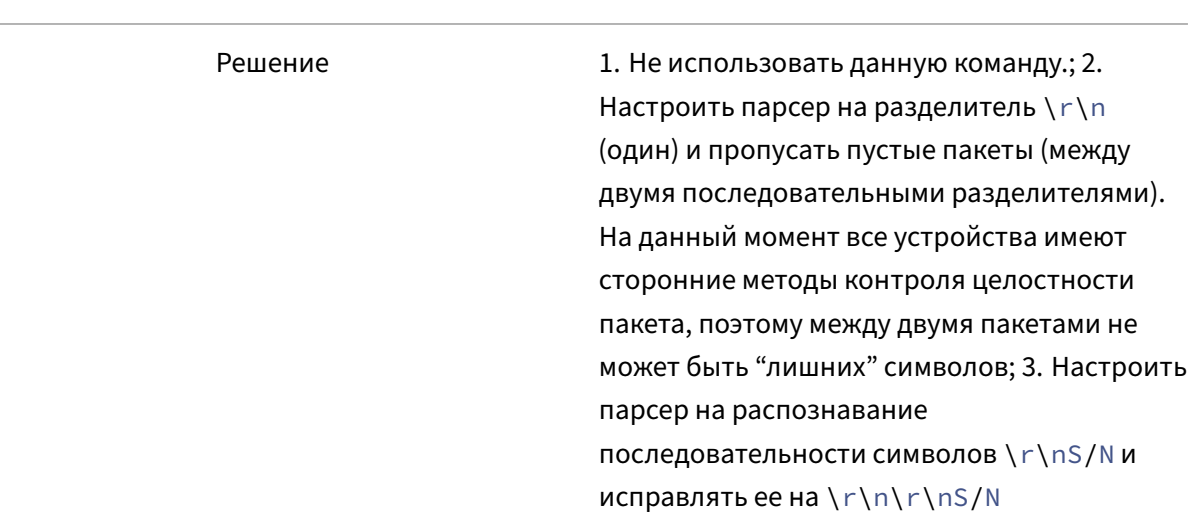

### 3.6.2 П.2 Смена уровня безопасности

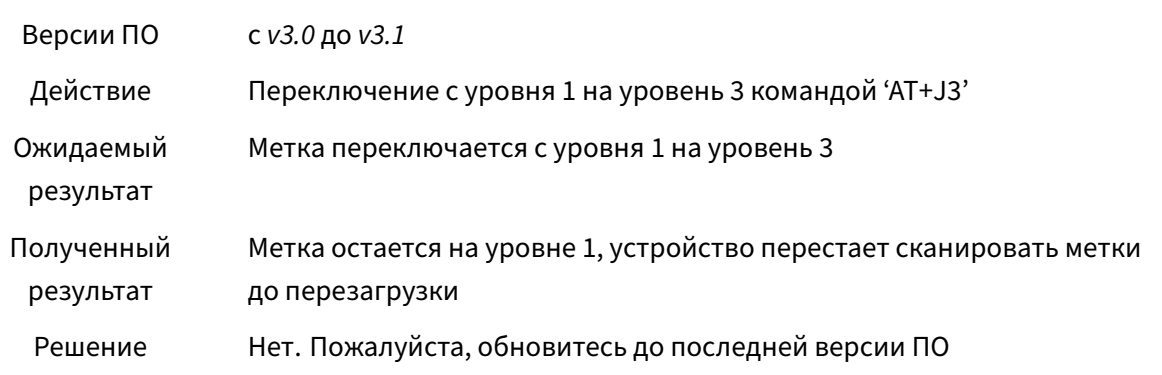

Переключение с уровня 0 на уровень 1 работает как и должно.

### <span id="page-35-0"></span>3.6.3 П.3 Управление трансивером 13.56МНz

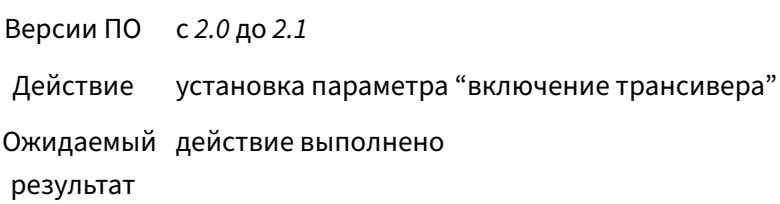

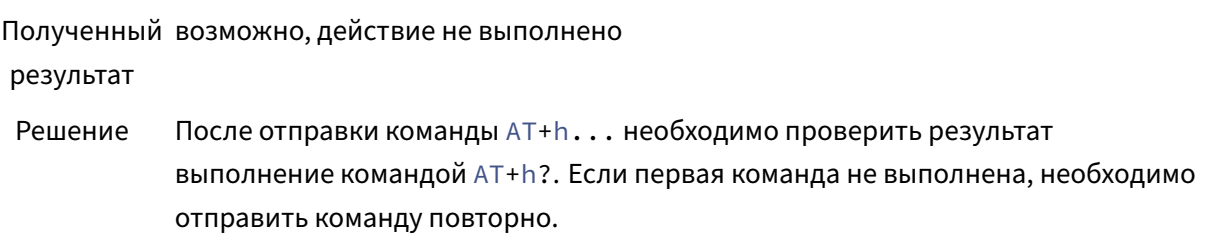

### <span id="page-36-0"></span>**3.6.4 П.4 Сброс аутентификации Mifare Plus**

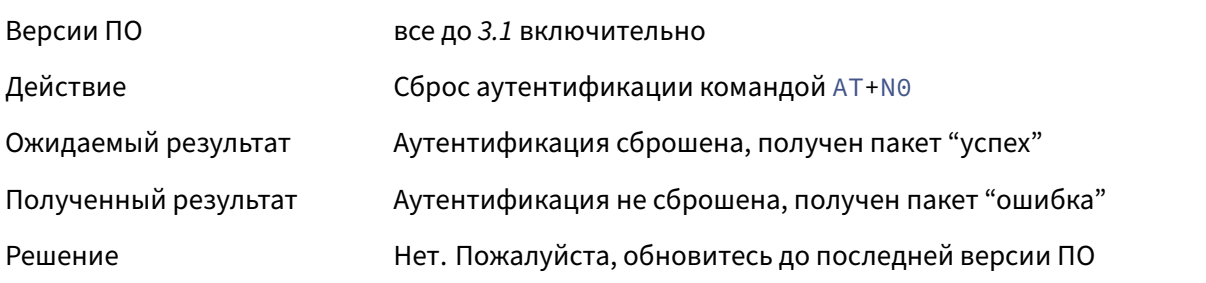

# <span id="page-36-1"></span>**4 ODRFID (прошивка HID)**

Русская версия документа недоступна. Пожалуйста, обратитесь к английской версии.

# <span id="page-36-2"></span>**5 ODRFID‑485 (протокол AT)**

Русская версия документа недоступна. Пожалуйста, обратитесь к английской версии.

# <span id="page-36-3"></span>**6 ODRFID‑485 (прошивка Modbus)**

Устройство принимает команды и отправляет ответ через интерфейс RS485 по протоколу Mod‑ bus RTU.

Устройство использует набор AT команд, испольуземых в протоколе CDC, с минимальными отличиями.

Устройство использует/принимает только часть функций протокола Modbus RTU.

• Чтение регистров ввода (код функции 4)

- Чтение регистров хранения (код функции 3)
- Установка одного регистра хранения (код функции 6)
- Установка нескольких регистров хранения (код функции 16)
- Все остальные коды функций не поддерживаются и вызовут исключение

### 6.1 Соглашение о нумерации

<span id="page-37-0"></span>Согласно спецификации протокола MODBUS, регистры хранения занимают адресное пространство 40001-49999. Однако передаваемый адрес является относительным (0 для 40001, 1 для 40002 и т. д.). Здесь и далее в этом документе используются относительные адреса (начиная с нуля).

### 6.2 Регистры Modbus

### <span id="page-37-1"></span>6.2.1 Регистры ввода

- <span id="page-37-2"></span>• 0 - возвращает размер (в байтах) внутренних данных, ожидающих чтения
- 1 индикатор наличия метки:
	- $0$  метки нет.
	- любое другое значение метка есть.
	- поддерживается с версии 3.1. Предыдущие версии вернут исключение.
	- в ручном режиме регистр хранит результат последней операции сканирования (AT+i, AT+n, и.т.д.). В действительности, метки уже может не быть - поскольку устройство не осуществляет самостоятельное сканирование, оно об этом не может узнать.
	- в автоматическом режиме операция сканирования осуществляется раз в  $\top$ миллисекунд (см. Конфигурация устройства). Регистр хранит результат последнего сканирования и обновляется, соответственно, раз в ⊤ миллисекунд. После перехода в режим автоматического сканирования необходимо подождать не менее Т миллисекунд (рекомендуется 2 \* T) прежде чем опрашивать данный регистр.
- Все остальные регистры не поддерживаются, попытка прочитать их вызовет исключение

### 6.2.2 Регистры хранения

<span id="page-37-3"></span>• 0-125 (0х00 - 0х7D) - внутренний буфер данных

- запись: отправить АТ-команду на устройство. Начальный адрес не важен (рекомендуется использовать 0), до тех пор пока данные укладываются в указанный диапазон.
- чтение: возвращает запрашиваемую часть внутреннего буфера данных.

Чтобы узнать количество доступных данных, ожидающих чтения, запросите первый входной регистр (адрес 0). Доступные данные начинаются с адреса 0 и занимают N байт (N = [значение 1-го регистра ввода]) - т.е. К регистров, где K = ceil([значение 1-го регистра ввода $]/2$ ).

Устройство не будет проверять, являются ли запрошенные внутренние данные действительными или нет, и всегда будет возвращать запрошенное количество байт. Операция чтения регистров не обнуляет количество доступных байт, то есть значение 1-го регистра ввода останется неизменным после операции чтения.

- 126 (0x7E) записать любое значение в этот регистр для обнуления числа байт, ожидающих чтения (1-й регистр ввода будет установлен в 0). Команда ингорируется если в данный момент осуществляется сканирование всех меток. В этом случае буфер не обнуляется.
- 127 (0x7F) записать любое значение в этот регистр, чтобы перезагрузить устройство.
- 128 (0x80) записать любое значение в этот регистр, чтобы перезапустить устройство и перевести его в режим DFU.

протокол DFU несовместим с протоколом Modbus RTU. Вы не сможете обновить прошивку устройства, не отключив его от линии Modbus.

- 130 (0x82) только начиная с версии 2.1. (только чтение в версии 2.1, чтение-запись начиная с 2.2)
	- чтение: размер UID последней отсканированной карты
	- запись: сбросить значение регистров 130-141 в ноль.
- 131-141  $(0x83 0x8D)$  только начиная с версии 2.1 (только чтение)
	- 131 (0x83) тип последней отсканированной карты (см. типы меток)
	- 132 первый байт последней отсканированной карты
	- 133 второй байт и.т.д.
	- 132-141 (0x84-0x8D) первый, второй .и.т.д. байты UID последней отсканированной карты (количество регистров с данными опеределяется значением регистра 130)

пожалуйста, обратитесь к п.1 в Errata

- 143 (0х8F) только с версии 3.1 (только запись) запись значения 0х4242 (16962) приведет к сбросу устройства к заводским настройкам (в.т.ч. адрес, скорость передачи данных, конфигурация устройства и.т.д.) и последующей перезагрузке.
- Все остальные регистры не поддерживаются, попытка чтения/записи в них вызовет исключение.

Важно: регистры 130-141 активны только в режиме автоматического сканирования. Они не будут обновляться в ручном режиме.

### <span id="page-39-0"></span>6.3 Пример ввода последовательности команд №1:

Адрес устройства по умолчанию (идентификатор ведомого устройства Modbus) - 95 (0x5F)

- 1. Удалите все ожидающие чтения данные: запишите 1 в регистр хранения 126
	- >> 5F06007E0000E4AC
	- << 5F06007F0000F4AC
- 2. Отправьте команду АТ (например,  $AT+SCAND$ ): запишите  $AT+SCAND$  в регистры хранения 0, 1, 2, 3 (т. к. К = sizeof (AT+SCAN0) / 2 = 8 / 2 = 4. Если команда занимает 7 байтов, она должна быть дополнена одним нулём - 0х00)
	- >> 5F10000000040841542B5343414E304A48
	- $<< 5F1000000004CCB4$

Устройство вернуло код успеха (0x10 вместо 0x90 для исключения), поэтому нет  $H$ еобходимости проверять ответ \r\n0K\r\n (или \r\nERROR\r\n), и он не передается устройством.

- 3. Убедитесь, что нет данных, ожидающих чтения (их не должно быть, это действие показано здесь только в демонстрационных целях)
	- >> 5F04000000013CB4
	- << 5F0402000010FD

### <span id="page-39-1"></span>6.4 Пример ввода последовательности команд №2:

- 1. Удалите все ожидающие чтения данные: запишите 1 в регистр хранения 126
	- >> 5F06007E0000E4AC
	- << 5F06007F0000F4AC
- 2. Отправьте команду AT (например, AT+G?): Запишите AT+G?\0 в регистры хранения *0*, *1*, *2* (т. к.  $K = \text{sizeof(AT+G?)}/2 = 5/2 = 3 - c$  округлением в большую сторону).
	- >> 5F10000000030641542B473F00A682
	- << 5F10000000038D76

Устройство вернуло код успеха, теперь мы можем запросить результат команды

- 3. Проверьте количество байт, ожидающих чтения: прочитайте значение первого регистра ввода
	- >> 5F04000000013CB4
	- << 5F04020009D0FB

Устройство сообщает о 9 байтах, ожидающих чтения. Нам нужно прочитать 5 регистров хранения (ceil (9/2) == 5).

- 4. Прочитать внутренние данные в ожидании: прочитать соответствующее количество регистров хранения.
	- >> 5F030000000588B7
	- << 5F030A0D0A2B473D33330D0A30F147

Обратите внимание на мусор (0x30) в конце данных ‑ мы прочитали один дополнительный байт, который должен быть сброшен обрабатывающим программным обеспечением. Значимые данные составляют 9 байтов (0A0D0A2B473D33330D0A, т. е. \r\n+G=33\r\n).

- 5. **Важно**: нужно сбросить ожидающие чтения данные (это то же самое, что и первый шаг. Программное обеспечение мастера может очищать данные как до, так и после команды (до тех пор, пока внутренний буфер не переполняется), но хотя бы один из шагов (1 либо 4) должен быть выполнен.
	- >> 5F06007E0000E4AC
	- << 5F06007E0000E4AC

### <span id="page-40-0"></span>**6.5 Настройки порта**

Настройки по умолчанию: 115200 бит/с, 8N1 (8 бит, 1 стоповый бит, без контроля четности), адрес устройства 0x5F (95). Эти настройки можно изменить с помощью команды AT+[, описанной ниже. Новые настройки сохраняются в энергонезависимой памяти и применяются после сброса устройства.

### **6.6 Формат пакета**

<span id="page-41-0"></span>(Это относится к данным, отправляемым и получаемым с помощью команд Чтение/Установка регистров хранения)

• Данные мастер‑устройство должны начинаться с ключевого слова AT и могут заканчиваться символом ноль (0x00), чтобы данные помещались в целое количество 16‑битных регистров.

**в отличие от протокола CDC, символ возврата каретки (\r) опционален.** 

пожалуйста, обратитесь у п.2 в Errata.

- Пакеты между устройствами и хостом начинаются и заканчиваются символом возврата каретки, за которым следует символ перевода строки (ASCII‑коды 13,10 десятичные, 0x0d, 0x0a шестнадцатеричные, [\r\n](#page-45-0) как строковый литерал C).
- Ответ от устройства мастеру на запрос хост‑устройства состоит из одного или нескольких пакетов.

*Примечание*: в отличие от протокола CDC, пакеты \r\nOK\r\n и \r\nERROR\r\n не передаются. Код успеха или ошибки передаются в ответном пакете Modbus согласно протоколу Modbus RTU: MSB функционального кода сигнализирует об ошибке.

• Не добавляйте ненужные символы пробела (пробел, табуляция, перевод строки и т. д.) к данным запроса ‑ они не будут удалены анализатором командной строки, что приведет к ответу **ОШИБКА**.

Полное описание команд верхнего уровня см. в справочнике ODRFID (CDC). Обратите внимание, что пакеты \r\nOK\r\n и \r\nERROR\r\n отсутствуют. Различия перечислены ниже.

### **6.6.1 Сканирование всех меток.**

<span id="page-41-1"></span>Команда является асинхронной ‑ UID отсканированного тега будет помещен в буфер (регистры хранения 0‑125) после завершения процесса сканирования. Устройство не будет отвечать на запросы до тех пор, пока идет сканирование.

### **6.6.2 Управление вторым светодиодом**

<span id="page-41-2"></span>В дополнение к первому (зеленому) светодиоду, управляемому командой AT+D1, данное устройство имеет второй (красный) светодиод и поддерживает команду AT+D2.

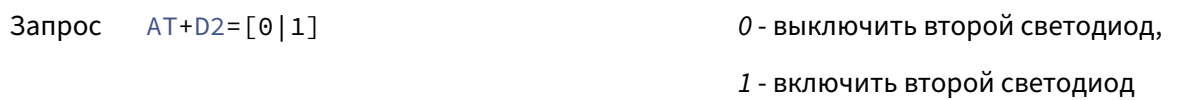

Ответ Код успеха согласно протоколу Modbus RTU

### <span id="page-43-0"></span>**6.6.3 Управление выходом**

Данная команда (AT+Y=[0|1]) позволяет управлять состоянием выходного сигнала OUT (открытый коллектор, без подтяжки)

### **Синтаксис**:

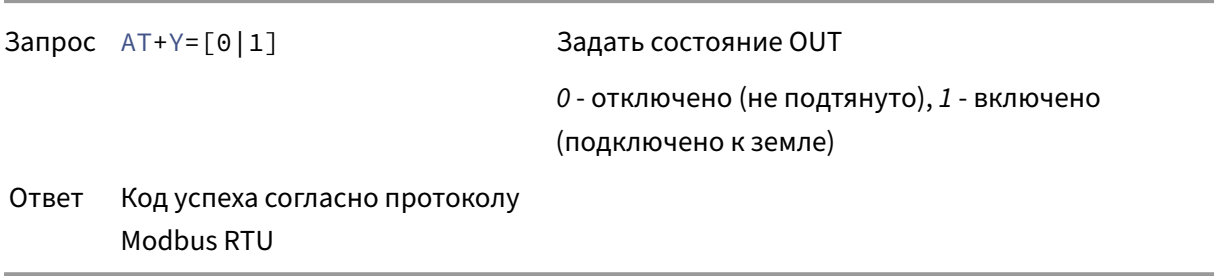

### **Пример**

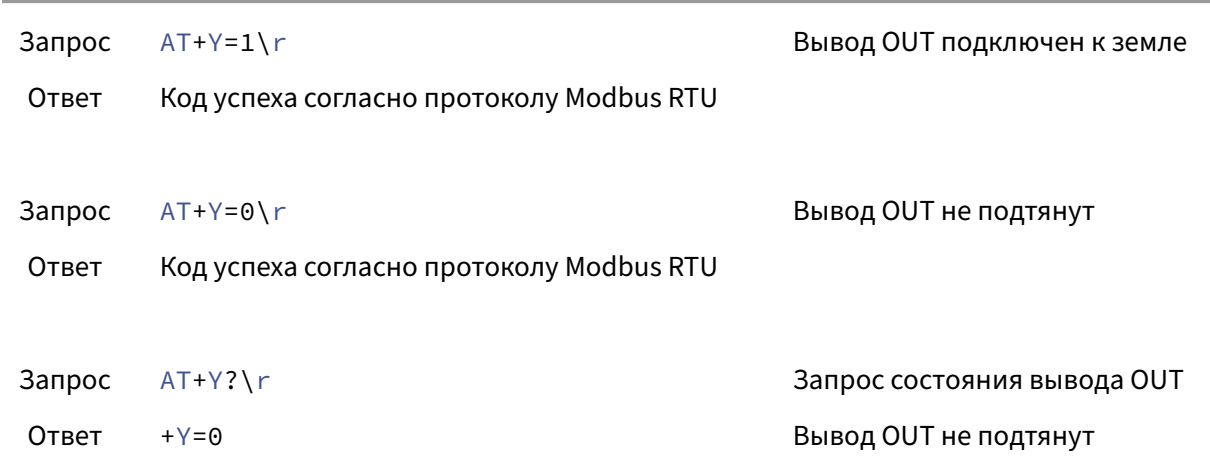

### <span id="page-43-1"></span>**6.6.4 Чтение входного канала**

Данная команда (AT+y?) позволяет запрашивать состояние входа (если присутствует).

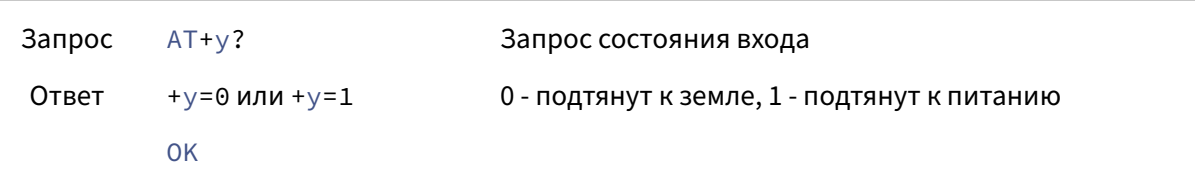

### <span id="page-44-0"></span>6.6.5 Управление UART/RS485

Эта команда запрашивает и устанавливает параметры, связанные с UART (скорость передачи, биты, четность и т. Д.). Возвращаемые значения - данные, которые сохранены в энергонезависимой памяти. Они могут отличаться от реальных в том случае, если они были изменены без последующей перезагрузки. Новые настройки сохраняются в энергонезависимой памяти немедленно и применяются при следующей перезагрузке.

Формат команды: AT+[=<a>, <s>, <p>, <b>, <b>, <r>, <t>

Значения, используемые в запросе и возвращаемые в ответе

- $\langle a \rangle$  адрес (1..247) в десятичном формате.
- - 10 1 стоп бит
	- 15 1.5 стоп бита
	- 20 2 стоп бита
- $\cdot$  <p> четность
	- $-0$  none
	- $-1$  odd (с версии у 2.0)
	- 2 even (с версии v 2.0)
- <b> количество бит данных (поддерживается только 8 бит, остальные значения принимаются, но игнорируются)
- < r > бодрейт
- <t> межсимвольный интервал

При изменении настроек, касающихся UART/RS485, все настройки (включая конфигурацию устройства) будут записаны (вызывается команда AT+P).

### Пример:

Запрос  $AT+[^?$  $+$  [=95,10,0,8,115200,10 115200 8N1, адрес 0х5F, таймаут 10ms Ответ

# 6.7 Errata

### <span id="page-45-0"></span>6.7.1 П.1 Регистры хранения 131-141

<span id="page-45-1"></span>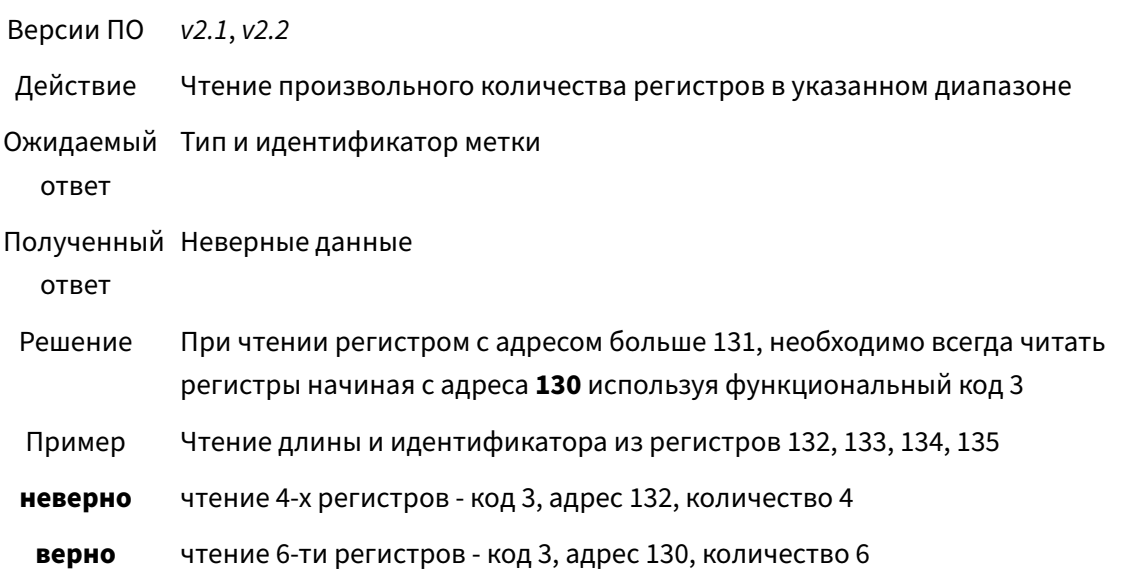

### 6.7.2 П.2 Символ конца пакета CR

<span id="page-45-2"></span>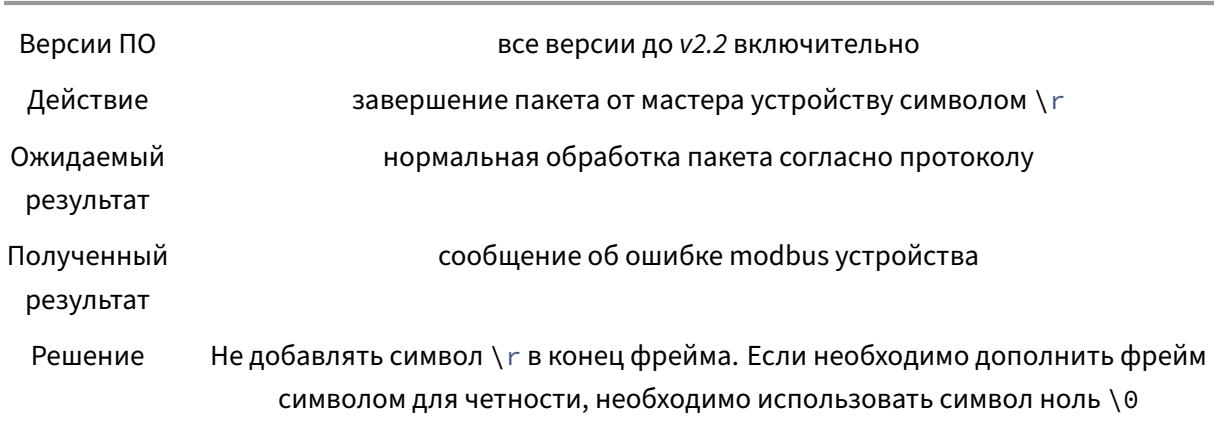

# 7 Синтаксис строки форматирования

<span id="page-45-4"></span><span id="page-45-3"></span>Пожалуйста, обратитесь к онлайн-версии: Строка форматирования

# **8 Типы меток**

- 0 ‑ Classic 1K
- <span id="page-46-0"></span>• 1 - Classic 4K
- 2 ‑ Classic Mini
- 3 Ultralight<sup>4</sup>
- 4 Ultralight С (только UID)
- 5 Ultralight EV1 (640 бит)
- 6 Ultraligh[t E](#page-46-1)V1 (1312 бит)
- 7 Plus S 2K  $(SL1)^5$
- 8 Plus S 4K  $(SL1)^6$
- 9 ‑ DesFire (только UID)
- 10 DesFire $^7$
- 11 DesFire $8$
- 12 Classic 2K
- 13 Plus X [2K](#page-46-2)  $(SL1)^9$
- 14 Plus X [4K](#page-46-3)  $(SL1)^{10}$
- 15 Plus X  $(SL0)^{11}$
- [1](#page-46-4)6 Plus X 2K  $(SL2)^{12}$
- 17 Plus X 4K  $(SL2)^{13}$  $(SL2)^{13}$  $(SL2)^{13}$
- 18 Plus X  $(SL3)^{14}$  $(SL3)^{14}$  $(SL3)^{14}$
- 19 Plus S  $(SL0)^{15}$
- 20 ‑ RFU
- $\cdot$  21 RFU
- 22 Plus S  $(SL3)^{16}$  $(SL3)^{16}$  $(SL3)^{16}$

<sup>5</sup>до версии *1.5* ‑ любая [мет](#page-46-8)ка Plus S 2K/4K или Plus X 2K/4K соответственно

```
6до версии 1.5 ‑ любая метка Plus S 2K/4K или Plus X 2K/4K соответственно
```
<sup>7</sup>метки DESFire не поддерживаются (доступно только чтение UID) - все метки типа DESFire будут идентифицированы как тип 9 с версии *1.5*, как 9, 10, или 11 до версии *1.5*.

<sup>8</sup>метки DESFire не поддерживаются (доступно только чтение UID) ‑ все метки типа DESFire будут идентифицированы как тип 9 с версии *1.5*, как 9, 10, или 11 до версии *1.5*.

<sup>4</sup>все Ultralight метки (Ultralight, Ultralight EV1) и NTAG метки будут идентифицированы как *Ultralight* (код 3) в прошивках до версии *1.5*.

<span id="page-46-2"></span><sup>9</sup>до версии *1.5* ‑ любая метка Plus S 2K/4K или Plus X 2K/4K соответственно

<span id="page-46-3"></span><sup>10</sup>до версии *1.5* ‑ любая метка Plus S 2K/4K или Plus X 2K/4K соответственно

<sup>11</sup>с версии *1.5*

<span id="page-46-4"></span><sup>12</sup>с версии *1.5*

<span id="page-46-5"></span><sup>13</sup>с версии *1.5*

<span id="page-46-6"></span><sup>14</sup>с версии *1.5*

<sup>15</sup>с версии *1.5*

<span id="page-46-8"></span><span id="page-46-7"></span><sup>16</sup>все Ultralight метки (Ultralight, Ultralight EV1) и NTAG метки будут идентифицированы как *Ultralight* (код 3) в

- 23 NTAG213 $^{17}$
- 24 NTAG215 $^{18}$
- $\cdot$  25 NTAG216<sup>19</sup>
- 26 Ultralight Nano<sup>20</sup>
- 27 EM41xx 125kHz и совместимые
- 28 NTAG413
- $\cdot$  29 NTAG424
- 30 Plus X (SL3, 4K)<sup>21</sup>
- 31 Plus S (SL3, 4K)<sup>22</sup>
- 32 Совместимая с протоколом ISO 14443-4 / ISO 7816-4
- 33  $EMV^{23}$
- 34-254 Зарезервировано<sup>24</sup>
- 255 Неизвестно

# 9 Аппаратные ревизии

<span id="page-47-0"></span>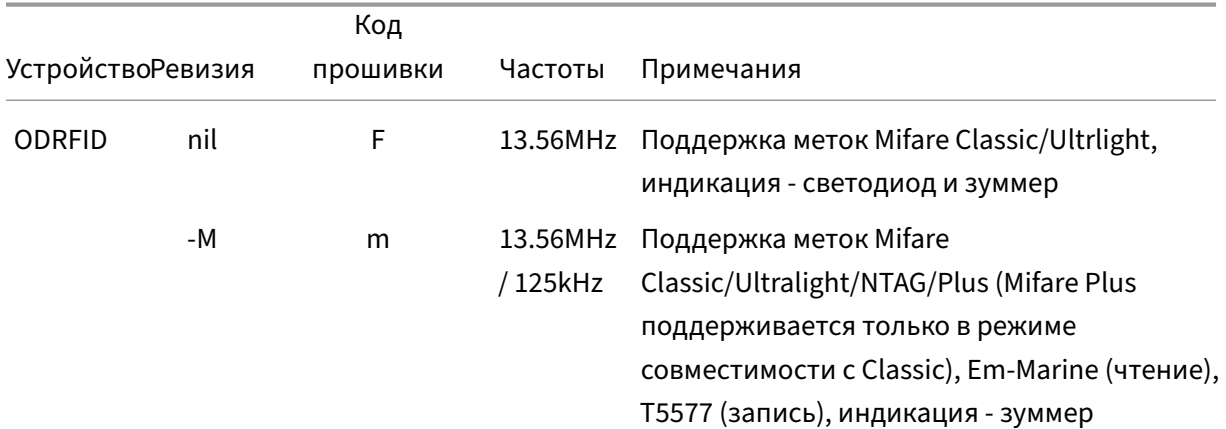

прошивках до версии 1.5.

- $17$ с версии 1.5
- <sup>18</sup>с версии 1.5
- <sup>19</sup>с версии 1.5
- $20$ с версии 1.5
- <span id="page-47-2"></span><span id="page-47-1"></span><sup>21</sup> все Plus X/S 2K/4K с уровнем защиты 3 будут идентифицированы как 18 и 22 соответственно для поддержания совместимости.
- <span id="page-47-3"></span> $^{22}$ все Plus X/S 2K/4K с уровнем защиты 3 будут идентифицированы как 18 и 22 соответственно для поддержания совместимости.
- <sup>23</sup> EMV-совместимые карты (код 33) являются подмножеством ISO 14443-4 / ISO 7816-4 карт (тип 32) и будут идентифицированы как тип 32 до того, как будет прочитано их содержимое.
- <span id="page-47-4"></span><sup>24</sup>Метки EM41xx не имеют SAK. Считыватель присваивает им SAK=0xFF для поддержания совместимости с метками 13.56МГц.

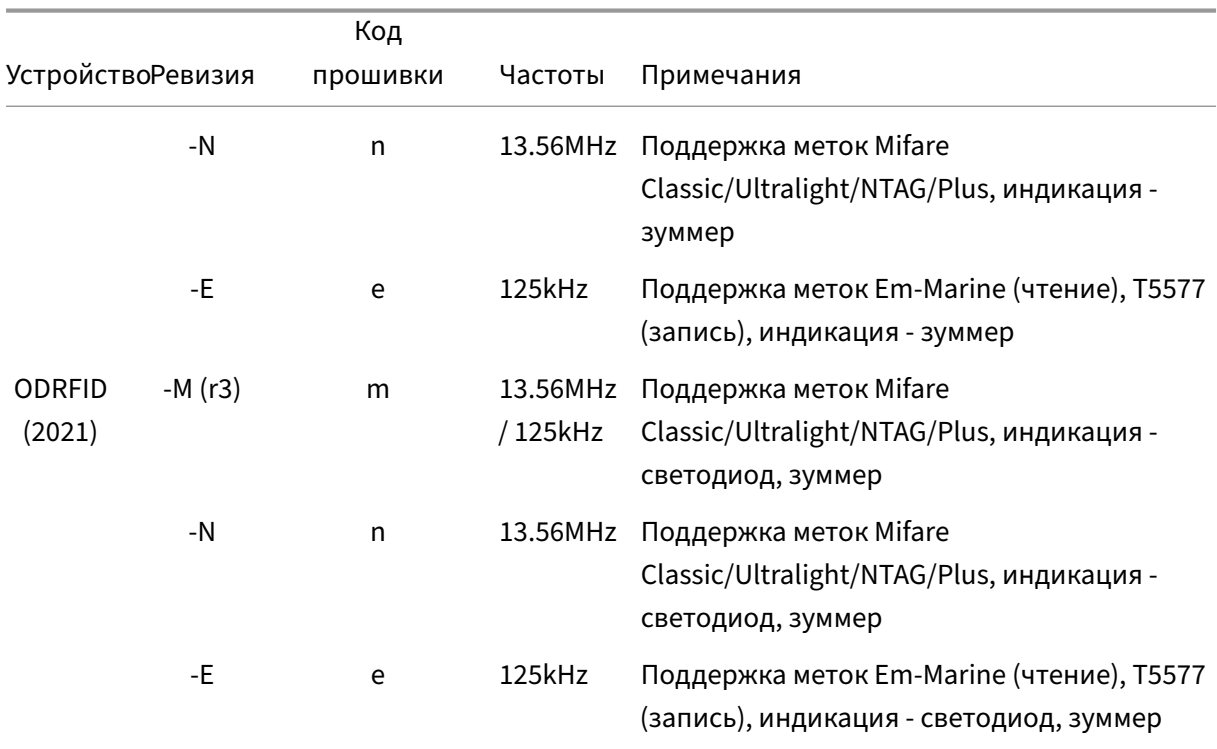

### **Прошивки. Пожалуйста, прочтите данный раздел**

- Все ревизии устройств ODRFID имеют два варианта прошивки: 'CDC' (последовательный порт) и 'HID'. Один вариант можно сменть на другой поутем обновления прошивки (даже если версии совпадают). Однако ревизии *‑M*, *‑E* и *‑N* **нельзя** превратить одну в другую обновлением прошивки. Пожалуйста, убедитесь, что вы выбрали соответствующую прошивку перед обновлением. Некорректный выбор приведет к **полной неработоспособности** устройства. В этом случае придется отправлять устройство на ремонт в авторизованный сервисный центр.
- Ревизии *‑M* и *‑E* могут читать метки EM41xx и совместимые с ними (частота 125kHz) с манчестерским и бифазным кодированием и с 32/64 переходами на бит. Согласно спецификации EM4100 при бифазном кодировании используется режим "*middle‑bit tran‑ sition is zero*". Устройство способно читать оба варианта кодирования ("*middle‑bit transi‑ tion is zero*" и "*middle‑bit transition is one*").
- Третье поколение устройств (2021) имеет одну прошивку с двумя интерфейсами (CDC и HID). Перепрошивка для смены интерефейса не требуется.

## **10 Ревизии документации**

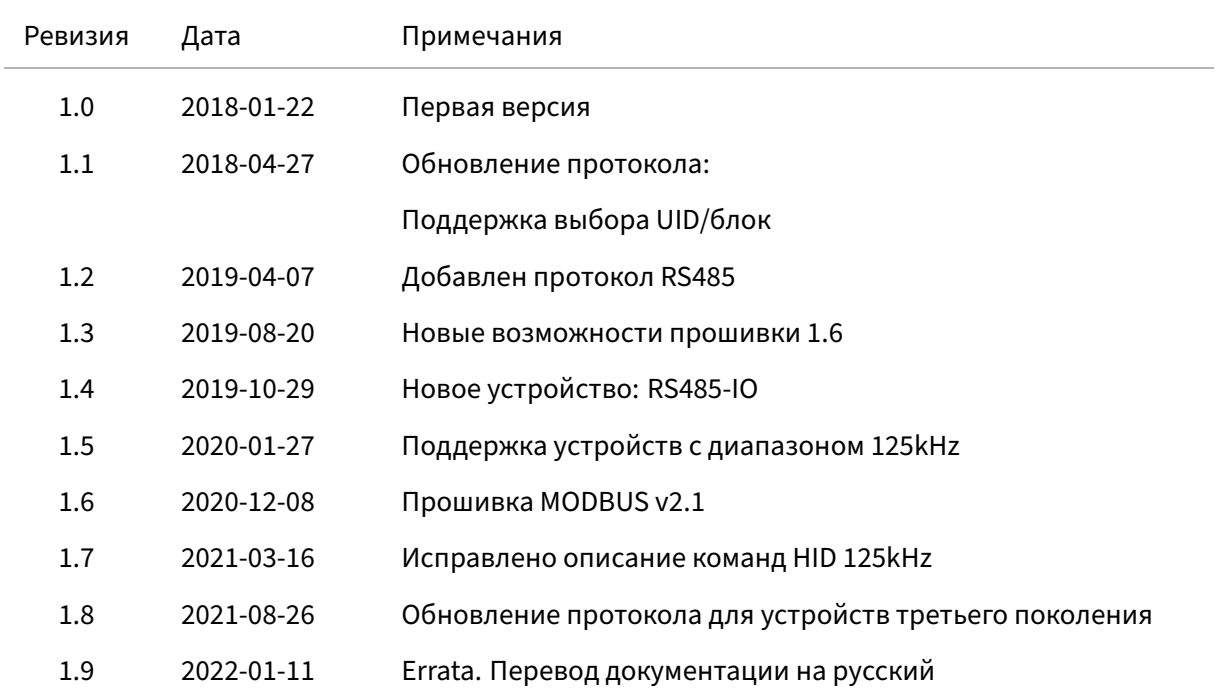

# **11 О сайте**

ООО "Открытые Разработки" open‑dev.ru © 2018‑2022. Все права защищены. Тема MkDocs: *mkdocs‑material* [\(Martin Dona](https://open-dev.ru)th)

Тема Pandoc: *EisVogel* (Pascal Wagler и John MacFarlane)